## Computer Maintenance & Repair

A short course by a Dummy for other Dummies!

By

Darrell Flood

KF7QZA

## My Wife says

I have 2 jobs

Driving & Tech Support!

### A little about my credentials!

- \*I started using computers on a regular basis about 20 years ago.
- \*Shortly after I built my first computer, I got the bug to work on computers.
- \*I am almost completely self taught and have learned some of my biggest lessons from my biggest mistakes!

#### How do we use computers in everyday life?

Work

Education

Research

Medicine

Data Storage music, movies, pictures, memories

Social Networking

Gaming

Entertainment

E-banking

E-shopping

Graphics and architectural designs

Sharing of knowledge

Day planners/organizers

Writing

Publishing

Communication

#### How do we use computers in RADIO life?

Packet Software Defined Radio

RTTY Logging

Satellite Tracking EchoLink

Call Sign Lookup APRS

Research our radios Amateur Television

Program our radios AMateur Teleprinting

Over Radio Airmail

# Looks like we have a lot of reasons to maintain and repair our computers!

This is NOT how to fix your computer!
We have all been there, even me!
Trust me, it just makes it worse!

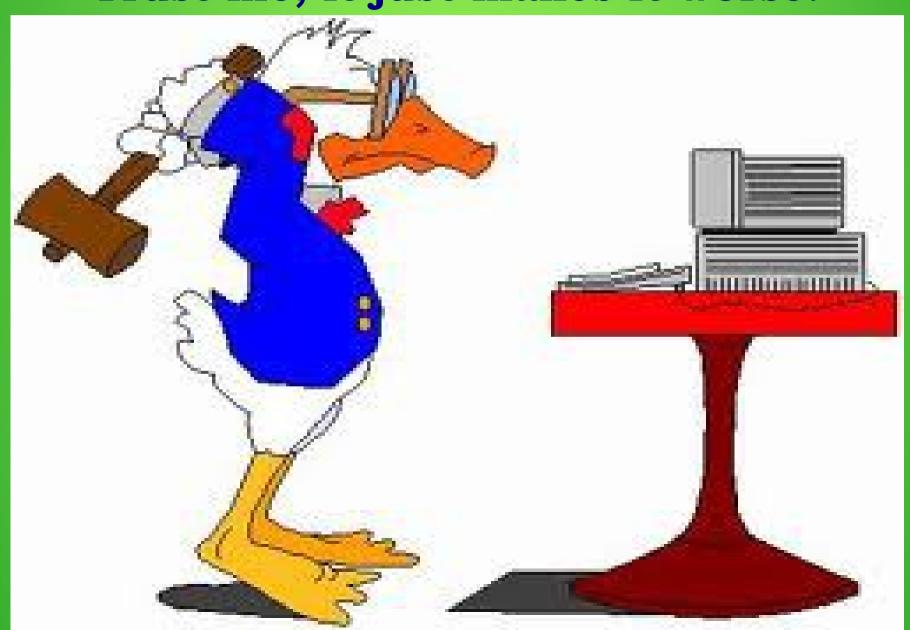

## So what are the enemies of your computer?

You Heat Dust Viruses Malware

# So, time for some Geek Terms!

## You

The end user of your computer!
The person that will click on just about anything on the Internet because it is there!

## Heat

External case temperature should always be below 27\*C (80\*F), with the best temperatures around 18\*C (65\*F).

### Dust

Consists of particles in the atmosphere that come from various sources such as soil dust lifted by weather, volcanic eruptions, and pollution. Dust in homes, offices, and other human environments contains small amounts of plant pollen, human and animal hairs, textile fibers, paper fibers, minerals from outdoor soil, human skin cells, burnt meteorite particles and many other materials which may be found in the local environment.

## Computer Viruses

A computer virus is a computer program that can replicate itself and spread from one computer to another. The term "virus" is also commonly, but erroneously, used to refer to other types of malware, including but not limited to adware and spyware programs that do not have a reproductive ability.

Viruses are generally meant to DAMAGE your computer!

## Malware

Computer worms, ransomware, trojan horses, key loggers, most rootkits, spyware, dishonest adware, malicious BHOs(Browser Helper Objects) and other malicious software. The majority of active malware threats are usually trojans or worms rather than viruses.

Malware is meant to get your information, hold you hostage, spy on you and generally annoy you!

## So how do we fix these problems?

We'll take each one on its own!

### You!

Information! Information! Information!

You are not infected until you click on the add that says you are INFECTED! Which brings me to the first of four programs that I use to keep all of my computers running in tip top shape!

#### Ccleaner

Ccleaner is free! They have a paid version. No I didn't spell it wrong. There are 2 C's for a reason. The first stands for CRAP!

(Crap, Stuff, Sh\*T)

The stuff that is clogging your computers hard drive. Temp files, browser files, registry garbage.

First click on the picture to go to Piriform's website. Download Ccleaner and Install it on your computer!

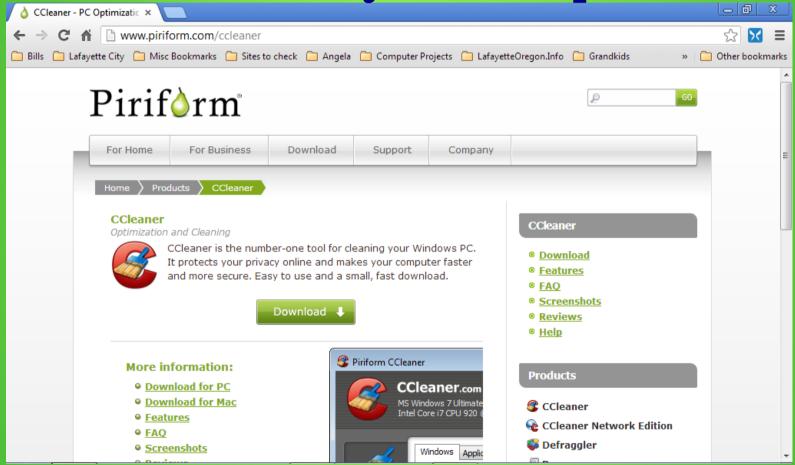

Once you've installed the program go to the next slide!

## This is what Ccleaner looks like on your screen!

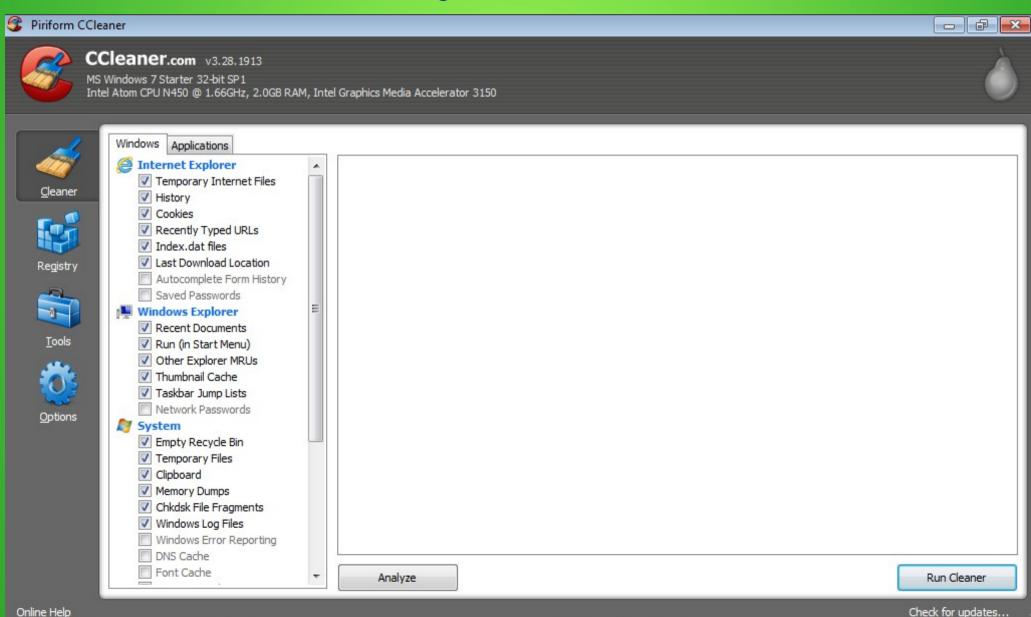

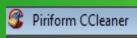

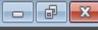

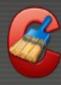

MS Windows 7 Starter 32-bit SP1
Intel Atom CPU N450 @ 1.66GHz, 2.0GB RAM, Intel Graphics Media Accelerator 3150

#### This is information about your computer

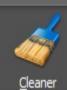

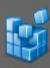

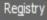

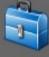

Tools

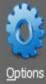

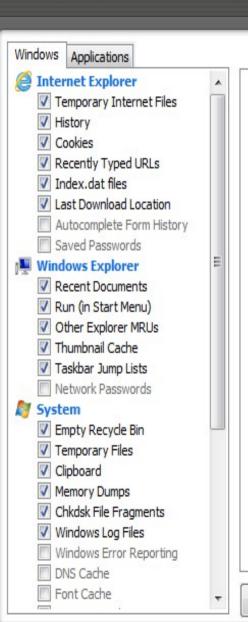

Analyze

Run Cleaner

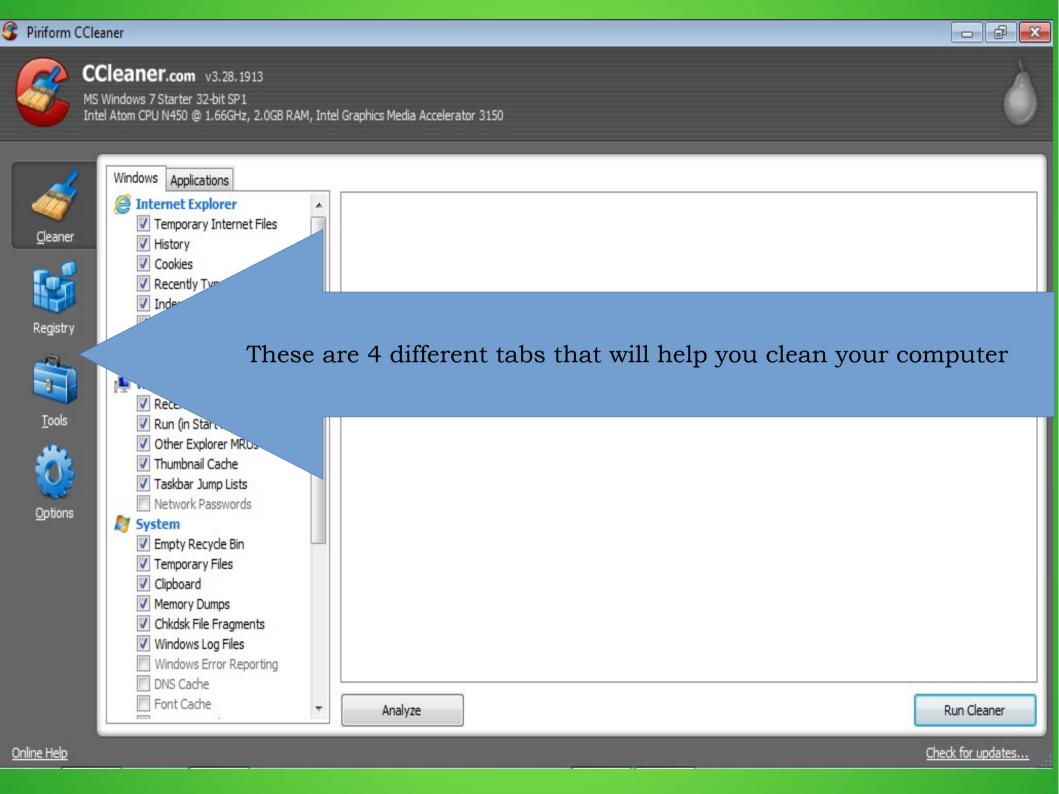

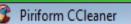

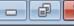

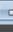

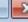

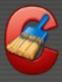

MS Windows 7 Starter 32-bit SP1 Intel Atom CPU N450 @ 1.66GHz, 2.0GB RAM, Intel Graphics Media Accelerator 3150

Analyze

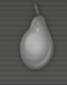

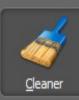

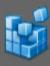

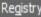

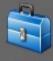

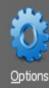

Windows Applications Internet Explorer ▼ Temporary Internet Files ✓ History Cookies ▼ Recently Typed URLs ▼ Index.dat files Last Download Location Autocomplete Form History Saved Passwords Windows Explorer Recent Documents ▼ Run (in Start Menu) ✓ Other Explorer MRUs ▼ Thumbnail Cache ▼ Taskbar Jump Lists Network Passwords Svstem ▼ Empty Recycle Bin ▼ Temporary Files Clipboard Memory Dumps Chkdsk File Fragments ✓ Windows Log Files Windows Error Reporting DNS Cache Font Cache

This is all the different CRAP!! There are 2 tabs! Check these options to make sure You don't get rid of Recent Docs If you like to use them! Remove check from crap You want to keep!

Run Cleaner

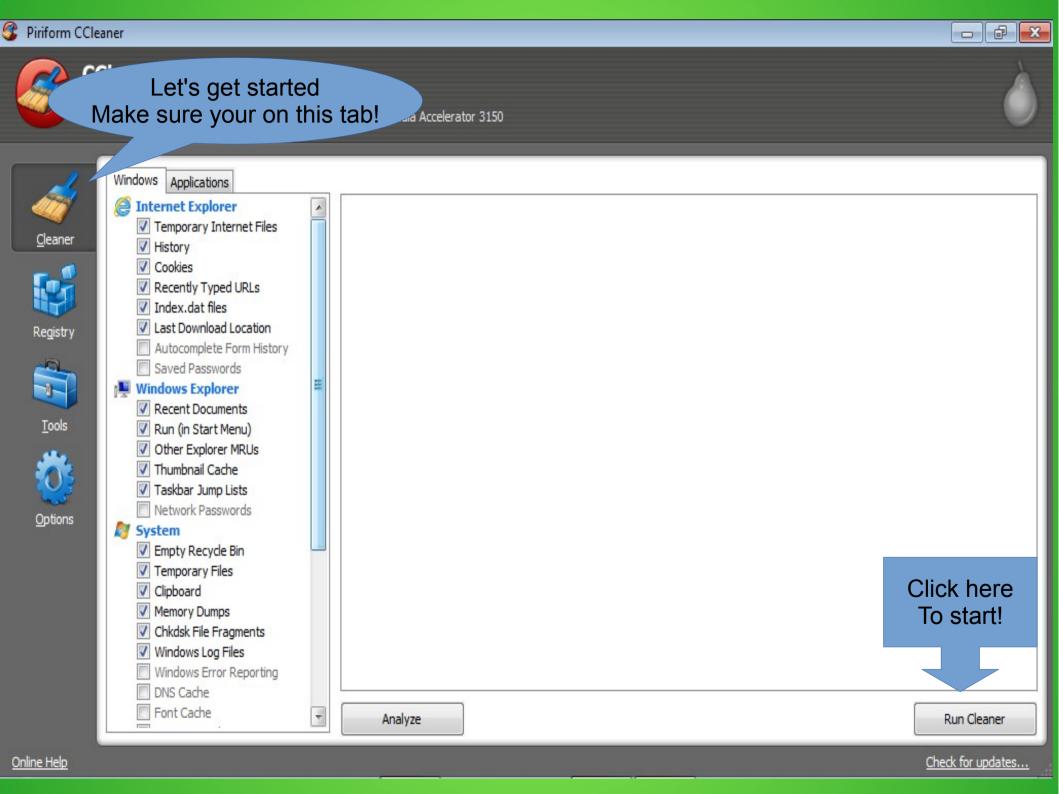

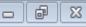

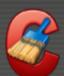

MS Windows 7 Starter 32-bit SP1
Intel Atom CPU N450 @ 1.66GHz, 2.0GB RAM, Intel Graphics Media Accelerator 3150

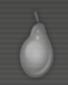

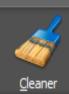

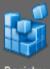

Registry

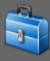

Tool:

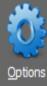

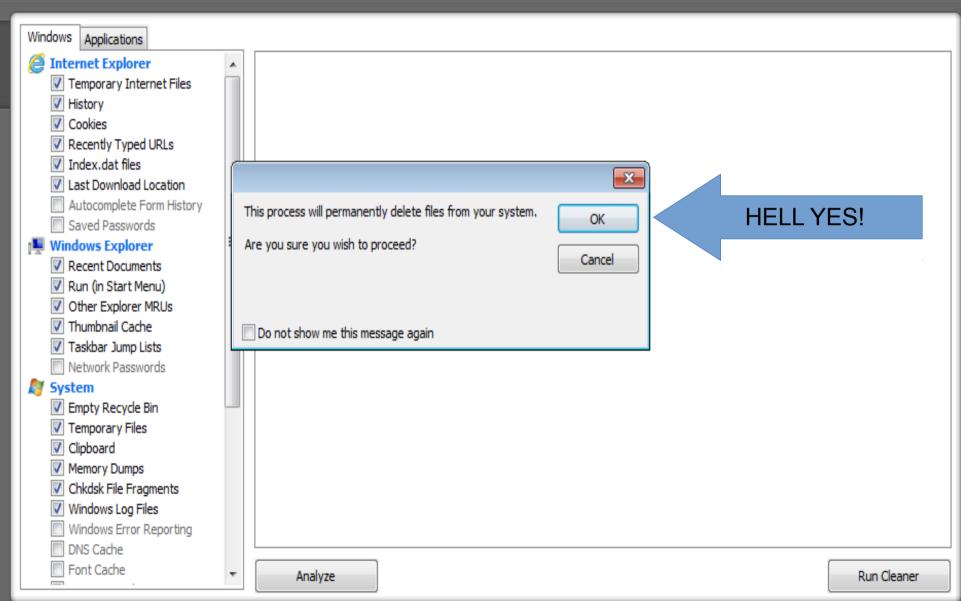

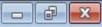

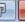

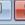

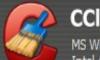

MS Windows 7 Starter 32-bit SP1 Intel Atom CPU N450 @ 1.66GHz, 2.0GB RAM, Intel Graphics Media Accelerator 3150

#### Ccleaner is cleaning your system!

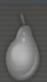

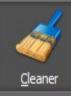

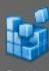

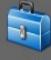

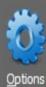

| Windows Applications                                                                                                    |          | 46%                                                                                                    |             |
|----------------------------------------------------------------------------------------------------|----------|----------------------------------------------------------------------------------------------------|-------------|
| Internet Explorer  Temporary Internet Files  History Cookies Recently Typed URLs Index.dat files Index.dat files Last Download Location Autocomplete Form History Saved Passwords Windows Explorer Recent Documents Run (in Start Menu) Vother Explorer MRUs Vnhumbnail Cache Vnaskbar Jump Lists Network Passwords  System Vemporary Files Volipboard Memory Dumps Volkdsk File Fragments Windows Log Files Windows Error Reporting DNS Cache | C        | Google Chrome Internet History C:\Users\hawk\AppData\Local\Google\Chrome\User Data\Default\History Index 2013-03 |             |
| Font Cache                                                                                                    | <b>-</b> | Cancel                                                                                                    | Run Cleaner |

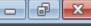

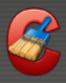

MS Windows 7 Starter 32-bit SP1 Intel Atom CPU N450 @ 1.66GHz, 2.0GB RAM, Intel Graphics Media Accelerator 3150

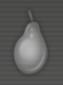

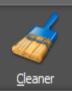

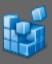

Registry

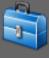

<u>T</u>ools

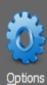

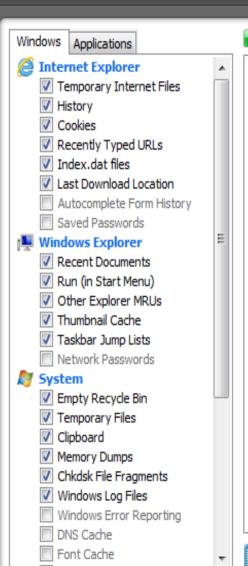

CLEANING COMPLETE - (16.509 secs) 2,76 MB removed. Details of files deleted ■ Windows Explorer - Recent Documents 2 KB 2 files System - Windows Log Files 459 KB 1 files 15 files Google Chrome - Internet Cache 926 KB Google Chrome - Internet History 12 files 284 KB O Google Chrome - Session 1 files 4 KB Utilities - Avast! Antivirus 5 74 KB 1 files Utilities - Windows Defender. 3 files 59 KB Windows - MS Search 1 files 1,024 KB

This is all the crap
Ccleaner found.
If this is the first time you
have run this program
it will a lot more than this.

Ocleaner can take a couple of minutes or an hour or 2 depending on amount of CRAP!

<u>A</u>nalyze

Run Cleaner

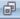

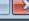

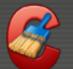

MS Windows 7 Starter 32-bit SP1 Intel Atom CPU N450 @ 1.66GHz, 2.0GB RAM, Intel Graphics Media Accelerator 3150

#### Ccleaner part 2

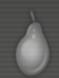

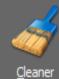

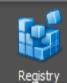

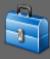

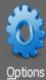

| Registry Cleaner  Missing Shared DLLs  Make sure you h                                                                                                 | Problem Data Registry Key |                   |
|----------------------------------------------------------------------------------------------------|---------------------------|-------------------|
| Selected Registry  Application Paths Help Files Installer Obsolete Software Run At Startup Start Menu Ordering MUI Cache Sound Events Windows Services |                           |                   |
|                                                                                                    | Click Here To Start!      |                   |
|                                                                                                    | Scan for Issues           | x selected issues |

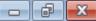

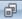

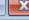

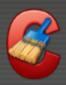

MS Windows 7 Starter 32-bit SP1 Intel Atom CPU N450 @ 1.66GHz, 2.0GB RAM, Intel Graphics Media Accelerator 315-

#### Ccleaner is cleaning your system registry!

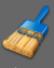

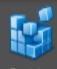

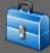

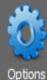

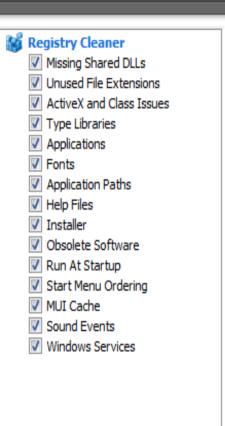

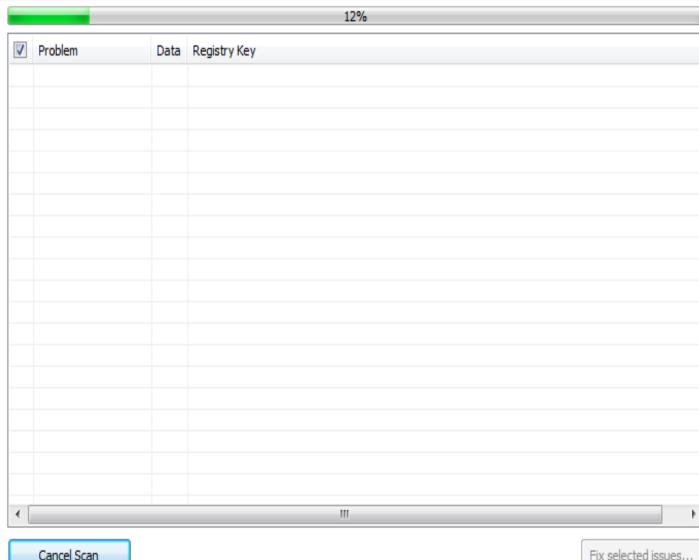

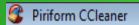

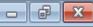

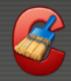

MS Windows 7 Starter 32-bit SP1
Intel Atom CPU N450 @ 1.66GHz, 2.0GB RAM, Intel Graphics Media Accelerator 3150

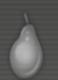

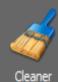

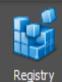

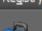

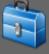

<u>T</u>ools

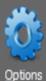

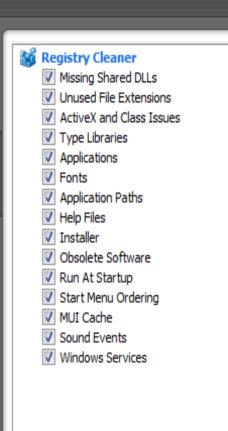

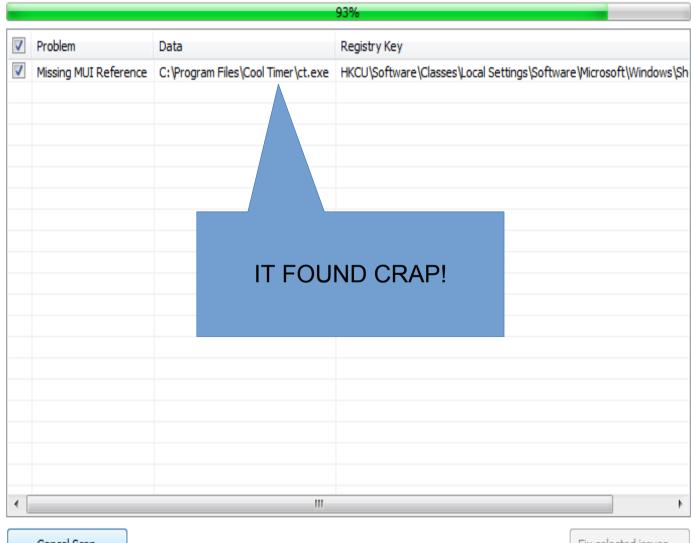

Cancel Scan

Fix selected issues...

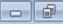

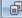

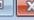

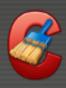

MS Windows 7 Starter 32-bit SP1 Intel Atom CPU N450 @ 1.66GHz, 2.0GB RAM, Intel Graphics Media Accelerator 3150

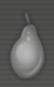

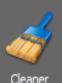

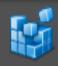

Registry

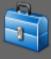

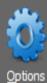

| Registry Cleaner         |
|--------------------------|
| Missing Shared DLLs      |
| Unused File Extensions   |
| ActiveX and Class Issues |
| Type Libraries           |
| Applications             |
| ▼ Fonts                  |
| Application Paths        |
| Help Files               |
| Installer                |
| Obsolete Software        |
| Run At Startup           |
| Start Menu Ordering      |
| MUI Cache                |
| Sound Events             |
| Windows Services         |
|                          |
|                          |

|      |                       |                                    | 100%                                  |                            |
|------|-----------------------|------------------------------------|---------------------------------------|----------------------------|
| /    | Problem               | Data                               | Registry Key                          |                            |
| /    | Missing MUI Reference | C:\Program Files\Cool Timer\ct.exe | HKCU\Software\Classes\Local Settings\ | Software Microsoft Windows |
|      |                       |                                    |                                       |                            |
|      |                       |                                    |                                       |                            |
|      |                       |                                    |                                       |                            |
|      |                       |                                    |                                       |                            |
|      |                       |                                    |                                       |                            |
|      |                       |                                    |                                       |                            |
|      |                       |                                    |                                       |                            |
|      |                       |                                    |                                       |                            |
|      |                       |                                    |                                       |                            |
|      |                       |                                    |                                       | Click here                 |
|      |                       |                                    |                                       | To fix                     |
|      |                       |                                    |                                       | Issues!                    |
|      |                       |                                    |                                       |                            |
|      |                       |                                    |                                       |                            |
|      |                       | III                                |                                       |                            |
| li i |                       |                                    |                                       |                            |
| 5    | Scan for Issues       |                                    |                                       | Fix selected issues        |

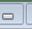

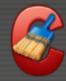

MS Windows 7 Starter 32-bit SP1 Intel Atom CPU N450 @ 1.66GHz, 2.0GB RAM, Intel Graphics Media Accelerator 3150

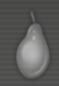

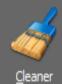

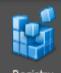

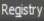

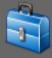

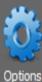

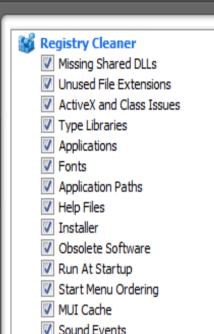

▼ Windows Services

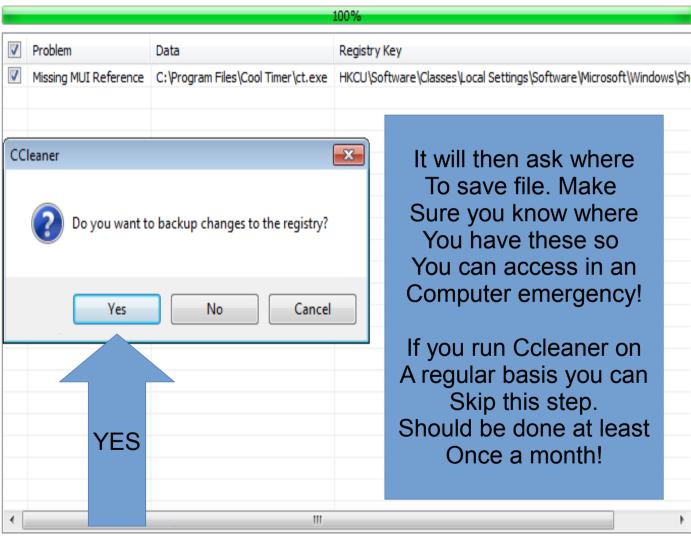

Fix selected issues...

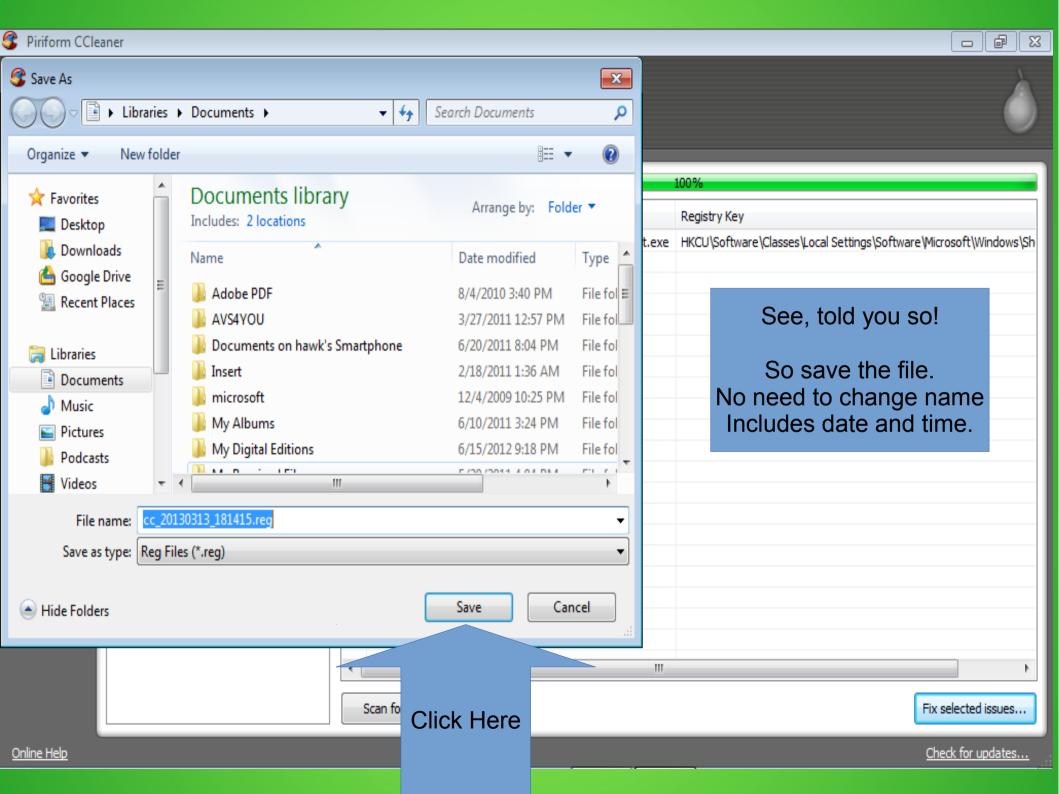

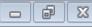

Check for updates...

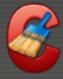

Online Help

#### CCleaner.com v3.28.1913

MS Windows 7 Starter 32-bit SP1 Intel Atom CPU N450 @ 1.66GHz, 2.0GB RAM, Intel Graphics Media Accelerator 3150

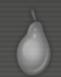

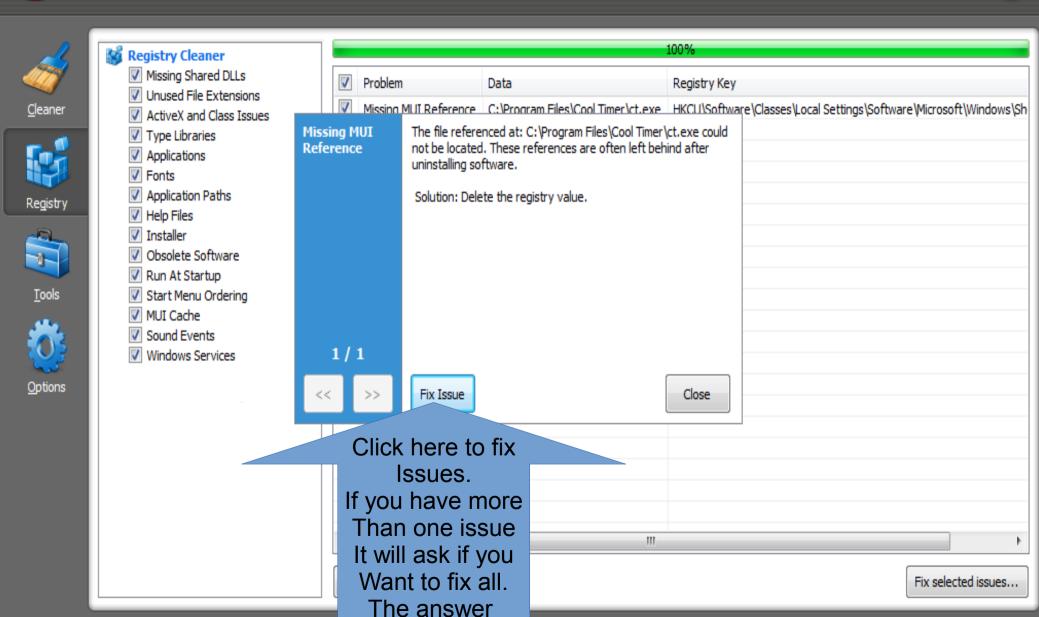

Is YES!

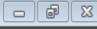

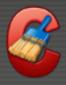

MS Windows 7 Starter 32-bit SP1 Intel Atom CPU N450 @ 1.66GHz, 2.0GB RAM, Intel Graphics Media Accelerator 3150

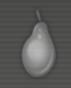

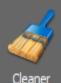

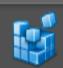

Registry

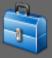

Tools

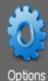

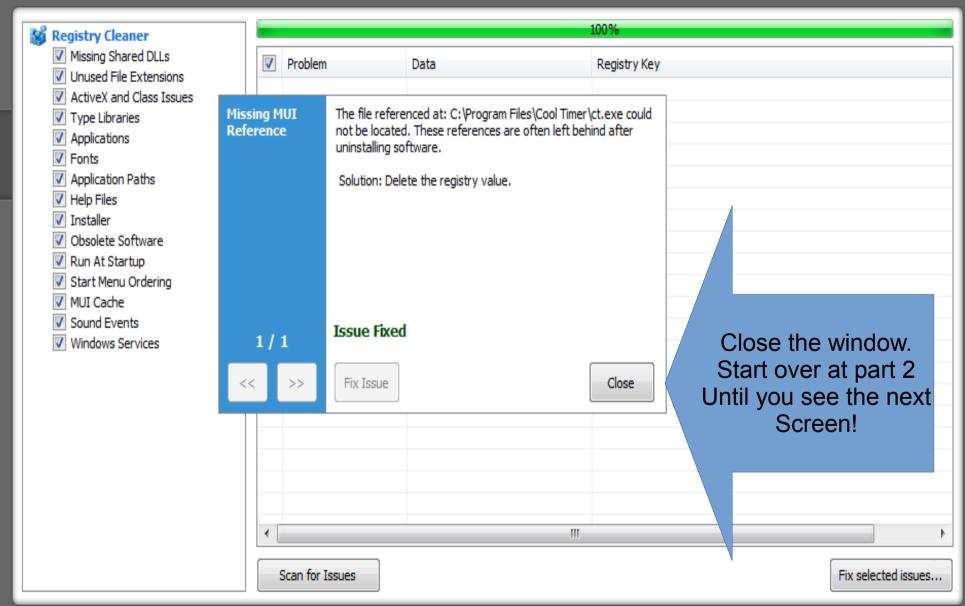

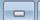

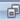

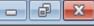

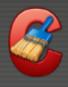

MS Windows 7 Starter 32-bit SP1 Intel Atom CPU N450 @ 1.66GHz, 2.0GB RAM, Intel Graphics Media Accelerator 3150

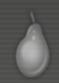

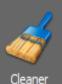

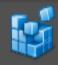

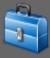

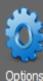

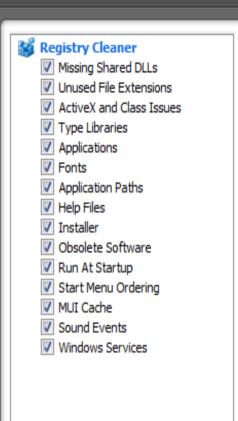

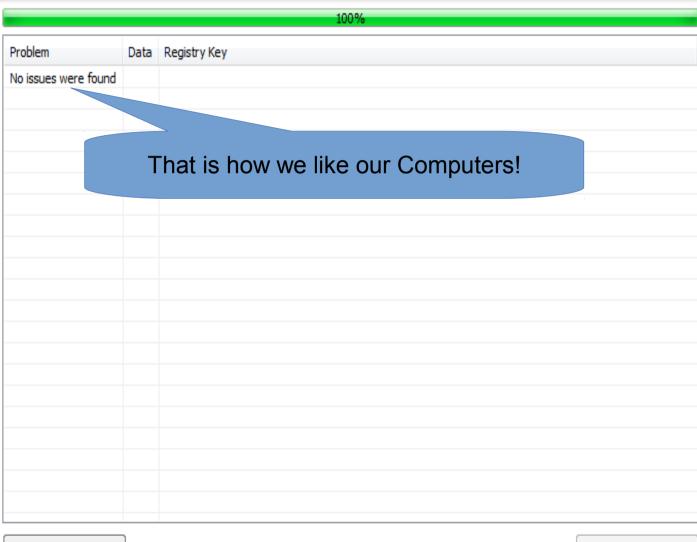

Scan for Issues

Fix selected issues...

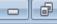

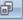

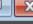

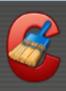

Uninstall

Startup

Drive Wiper

MS Windows 7 Starter 32-bit SP1 Intel Atom CPU N450 @ 1.66GHz, 2.0GB RAM, Intel Graphics Media Accelerator 3150

Adobe Flash Player 11 ActiveX

Adobe Flash Player 11 Plugin

Adobe Reader 9.5.4 MUI

Apple Application Support

ALPS Touch Pad Driver

(e) Apple Software Update

#### Ccleaner part 3

6.00 MB

6.00 MB

12/4/2009

3/2/2013

3/2/2013

656 MB 9.5.4

65.0 MB 2.3

2.38 MB 2.1.3.127

11.6.602.18

11.6.602.18

7.5.2002.1

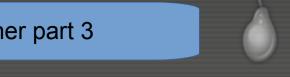

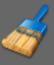

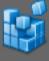

Registry

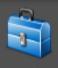

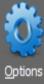

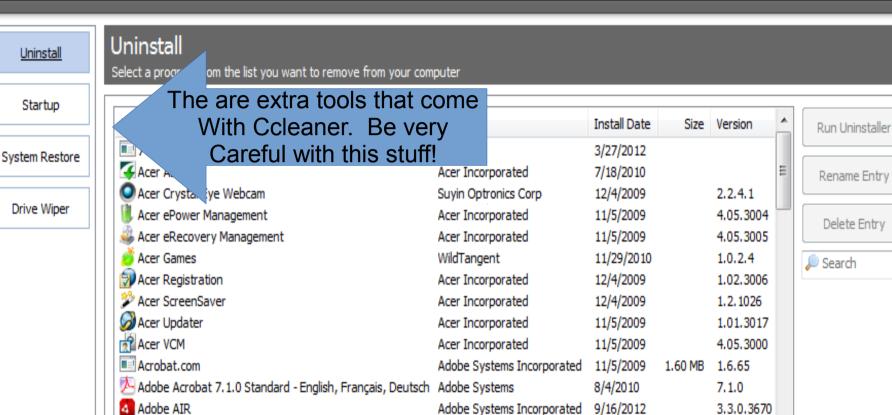

Alps Electric

Apple Inc.

Apple Inc.

Adobe Systems Incorporated 3/12/2013

Adobe Systems Incorporated 3/12/2013

Adobe Systems Incorporated 2/23/2013

Delete Entry

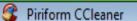

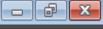

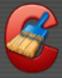

#### CCleaner.com v3.28.1913

MS Windows 7 Starter 32-bit SP1 Intel Atom CPU N450 @ 1.66GHz, 2.0GB RAM, Intel Graphics Media Accelerator 3150

Wipe Free Space drives

#### Ccleaner part 4

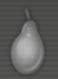

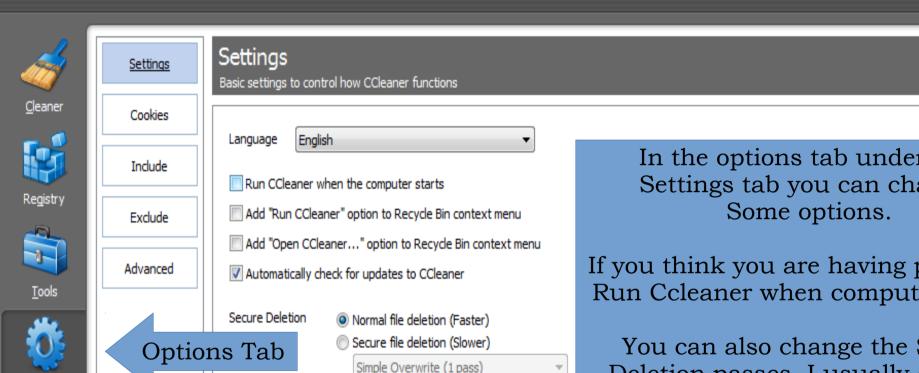

Wipe Alternate Data Streams

✓ Wipe MFT Free Space

Wipe Cluster Tips

Acer (C:)

In the options tab under the Settings tab you can change

If you think you are having problems, Run Ccleaner when computer starts.

You can also change the Secure Deletion passes. I usually go with Complex Overwrite 7 passes!

I run Ccleaner at least once a week.

That's it for Ccleaner!

Options

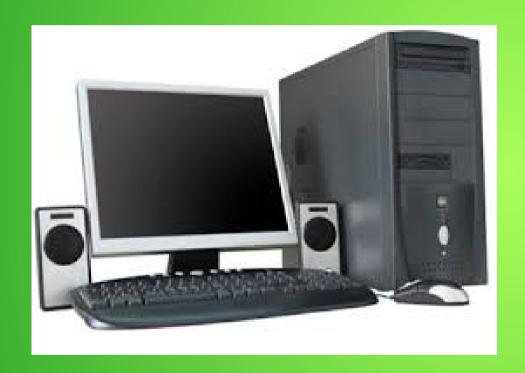

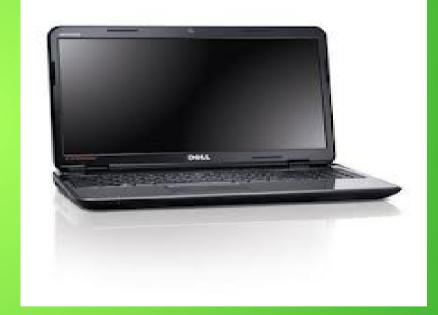

Desktop Computer

Laptop Computer

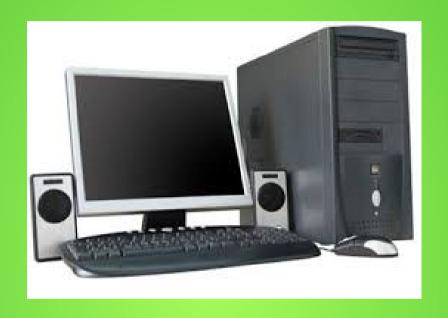

#### Desktop Computer

Desktop computers generally have fairly good ventilation. 3 to 4 fans including one in the power supply and one over the CPU. Keep in well ventilated area. You can also add fan to front during hot weather. If you are hot, so is your computer!

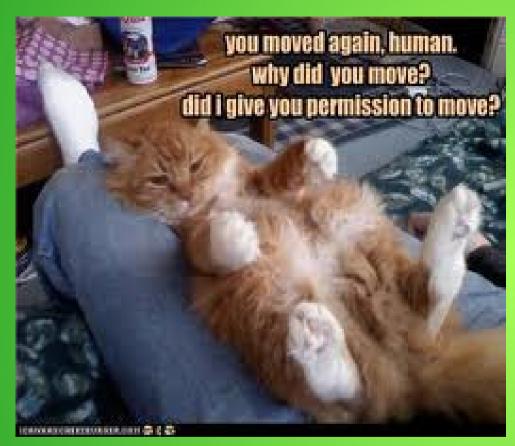

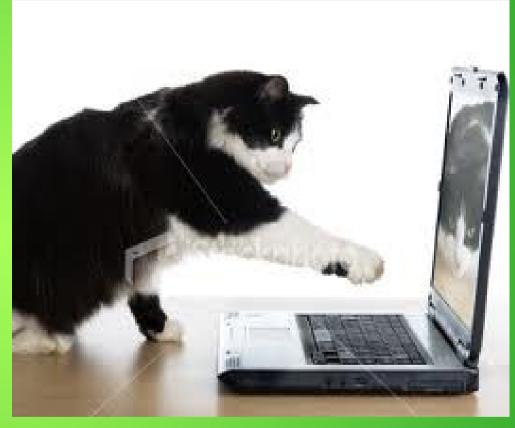

This is the ONLY laptop you should have on your lap top!!

Laptops only have ONE fan directly over the CPU! Limited Circulation! You'll notice that this kitty is doing it right. A flat, solid surface!

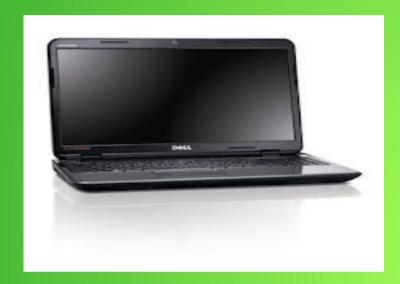

Laptop Computer

IF YOU
HAVE ONE
OF THESE...

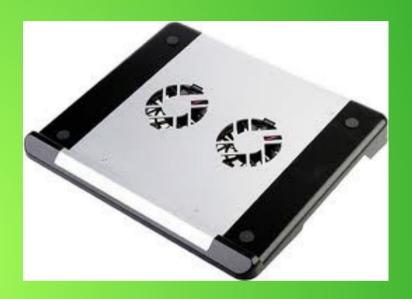

Laptop Cooler
YOU SHOULD
HAVE ONE OF
THESE! Provides
more ventilation
and 2 additional
FANS.

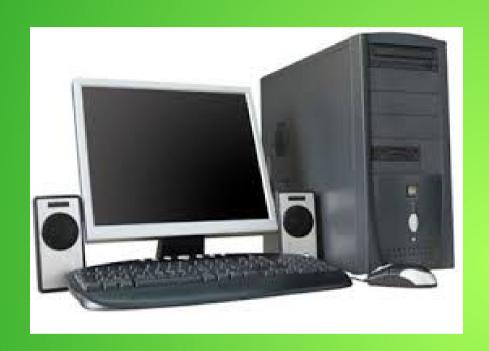

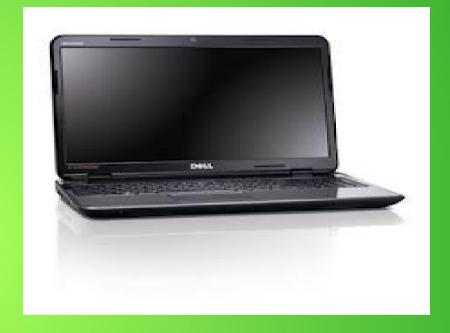

#### Desktop Computer

I leave Desktops on 24/7/365. About the only time they are shut down is power outage or cleaning. Turn off monitors and older printers.

#### Laptop Computer

I turn off Laptop
Computers when I am
done with them or
when I go to bed.

## DUST!

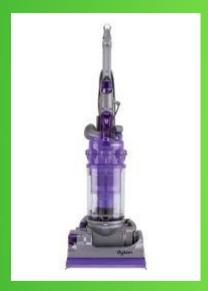

Vacuum

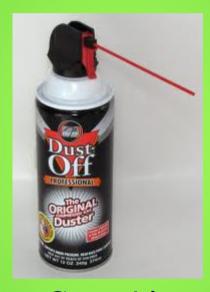

Can Air

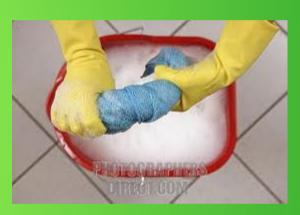

Damp Soft Cloth

You can use any of the above items for cleaning your computer!

Make sure you have no power to the computer!

Go easy with all the above items!

Which brings me to the second of four programs that I use to keep all of my computers running in tip top shape!

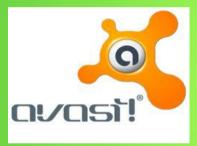

Avast!

Avast anti-virus is free. They do have a paid version. I have been using the free version for a number of years. I have had very few problems.

#### Viruses!

Click on the picture to go to Avast's website.

Download Avast Free and Install it on your

computer!

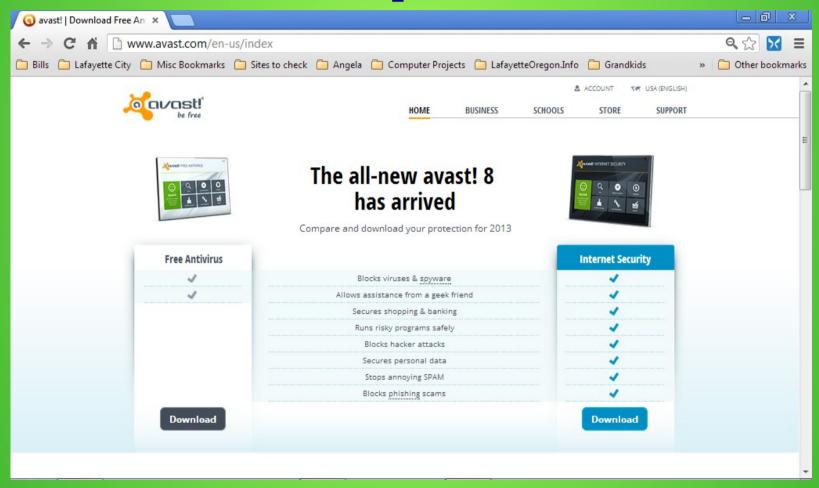

Once you've installed the program go to the next slide!

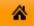

SECURITY

MAINTENANCE MARKET

RECOMMEND SUPPORT

Account Settings

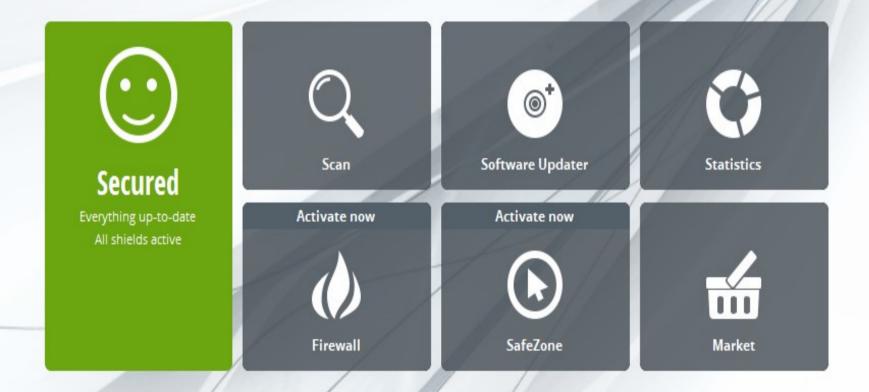

You should have a screen that looks like this.

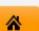

SECURITY

MAINTENANCE MARKET

RECOMMEND

SUPPORT

Account Settings

Let's get started! Click on the maintenance tab!

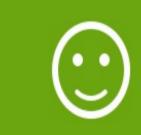

#### Secured

Everything up-to-date All shields active

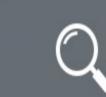

Scan

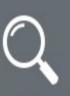

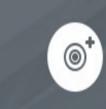

Software Updater

Activate now

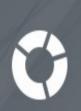

Statistics

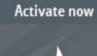

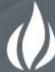

Firewall

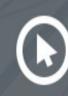

SafeZone

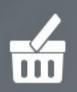

Market

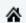

SECURITY

MAINTENANCE

MARKET RECOMMEND

SUPPORT

Account Settings

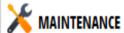

Update

Registration

Scan Logs

Virus Chest

Remote Assistance

About avast!

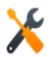

#### **Your Registration**

Please review the details relating to you

**CURRENT STATUS: REGISTERED** 

REGISTRATION INFORMATION

Current registration will expire on: 6/10/2013 3:37:28 PM

Date of registration: 6/10/2012 3:37:28 PM

Click on the Registration tab!
Register your software.
It's free and good for one year.
If you don't the program will
STOP WORKING!!

89 days remaining

Upgrade

If you have purchased an upgrade to an avast! paid product, please insert the license file you have received by clicking the button below.

Insert license file

That is all you really have to do with this program. Avast runs in real time. As long as your computer is running so will it! There are a couple of things that I will cover.

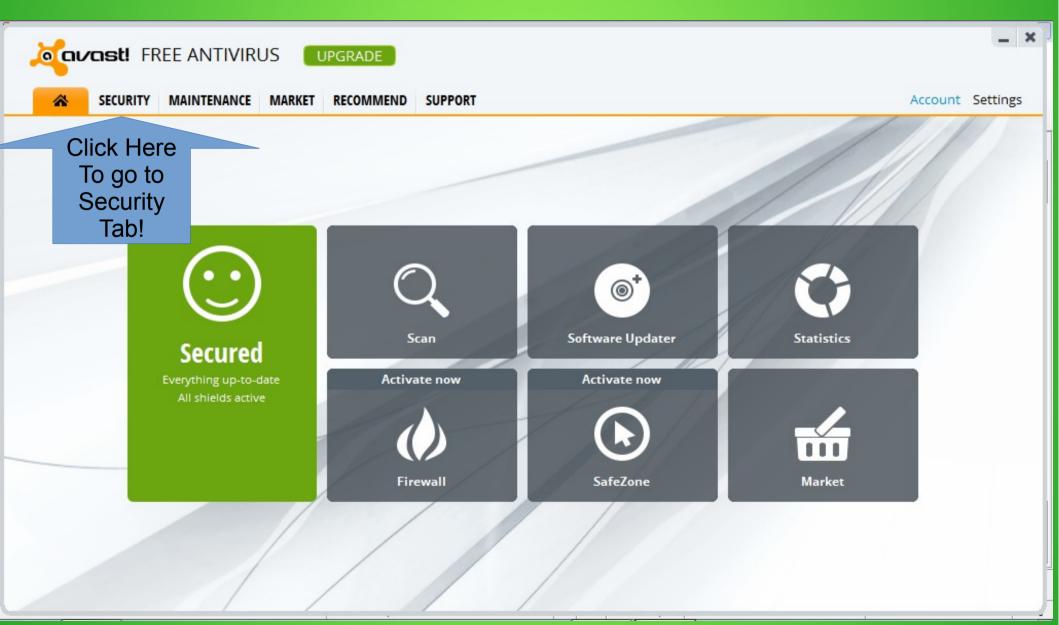

## Next click on the Antivirus tab you should have a screen that looks like the next screen!

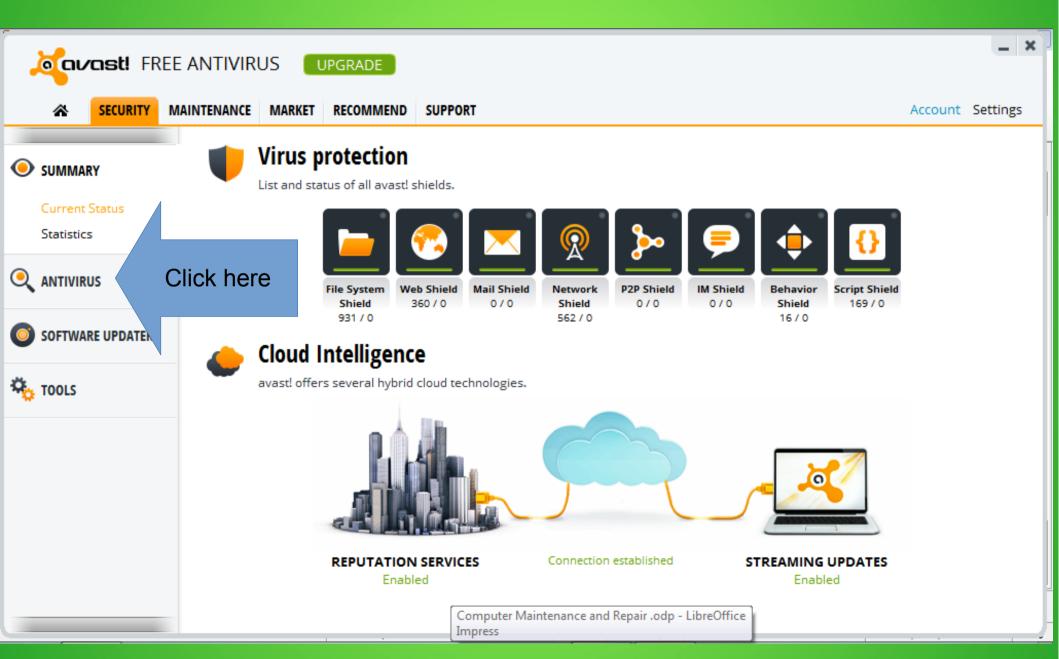

# We'll make of couple of changes. First we will change the Default scan to Full system scan. So scroll down to Full system scan.

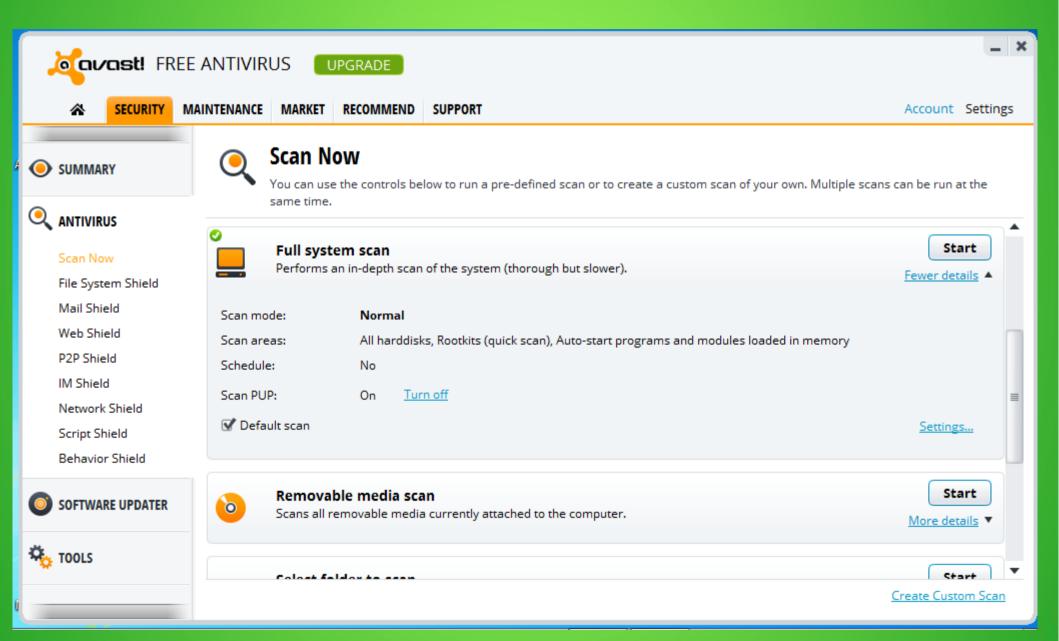

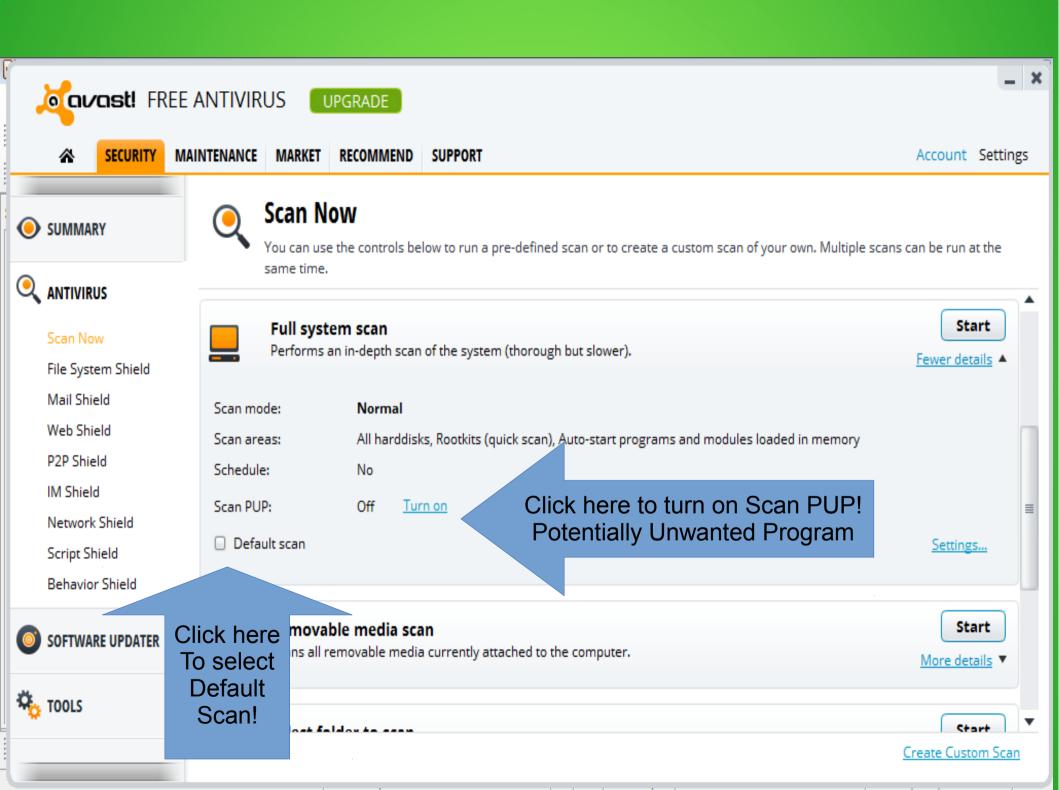

## Your screen should look like this! Before we leave this screen scroll down to Boot-time scan!

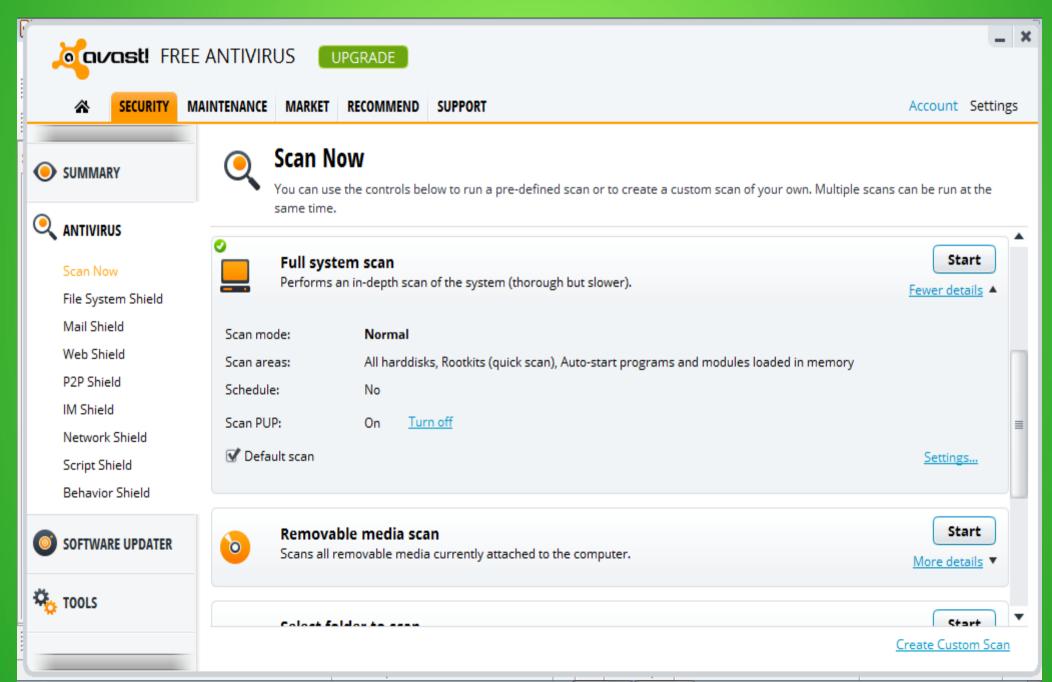

If you believe that your computer may have a virus then you should schedule a Boot-time scan. This will load Avast and run before Windows starts. This is probably the best way to handle a computer with a probable virus. Now back to the home screen!

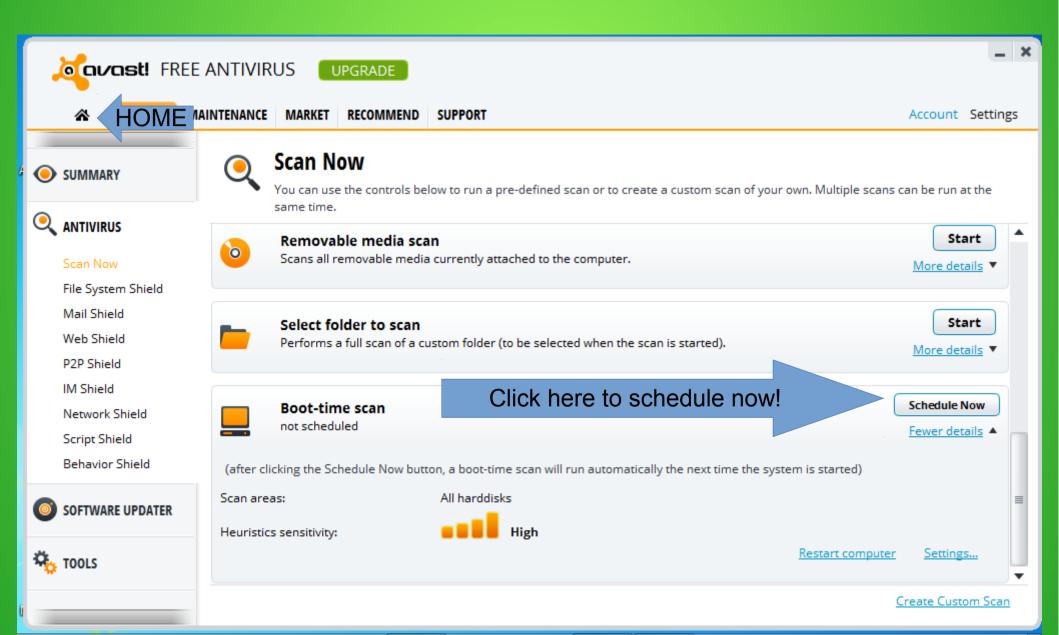

Back on the home screen. Now if you click the scan button, Avast will do a full system scan! Regardless if I think I am having problems or not, I will run a Avast Full System Scan ONCE A MONTH! The scan can take a couple of hours depending on how large your hard drive is and the processing power of your system! That is about it for AVAST! MAKE SURE TO REGISTER!

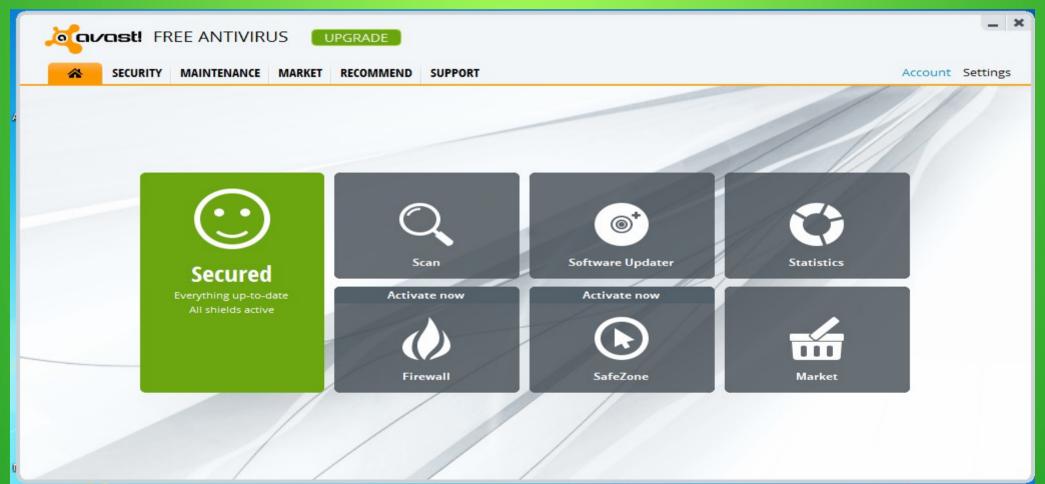

Which brings me to the third of four programs that I use to keep all of my computers running in tip top shape!

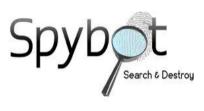

Spybot - Search & Destroy

Spybot is free. They also have a paid version. Spybot is used to find all sorts of Malware. Computer worms, ransomware, trojan horses, key loggers, most rootkits, spyware, dishonest adware, malicious BHOs(Browser Helper Objects) and other malicious software.

#### **MALWARE!**

Click on the picture to go to Spybot's website.

Download Spybot-Search & Destroyer and Install it on your computer! It will also install TeaTimer, which is Spybot's real time protection.

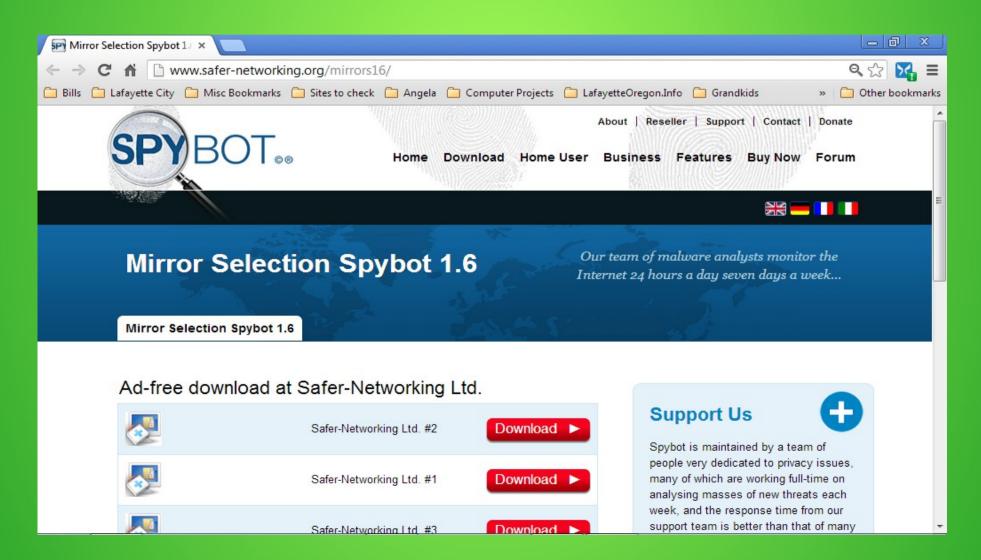

When Spybot starts it will show you this window! If Spybot removes a program you didn't want to use it anyway! I check the box, Don't show again!

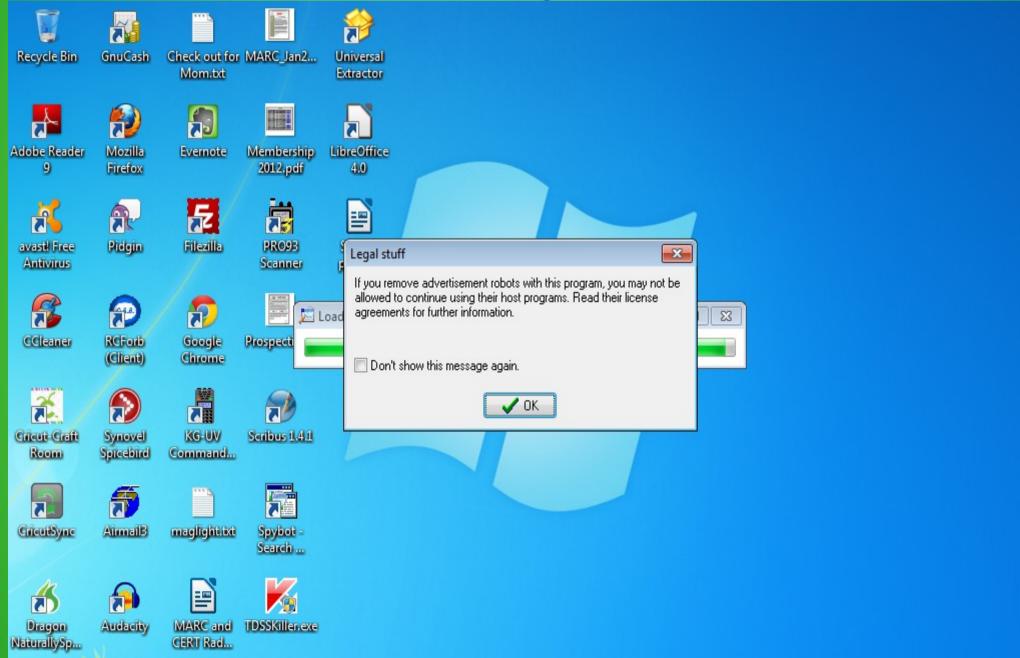

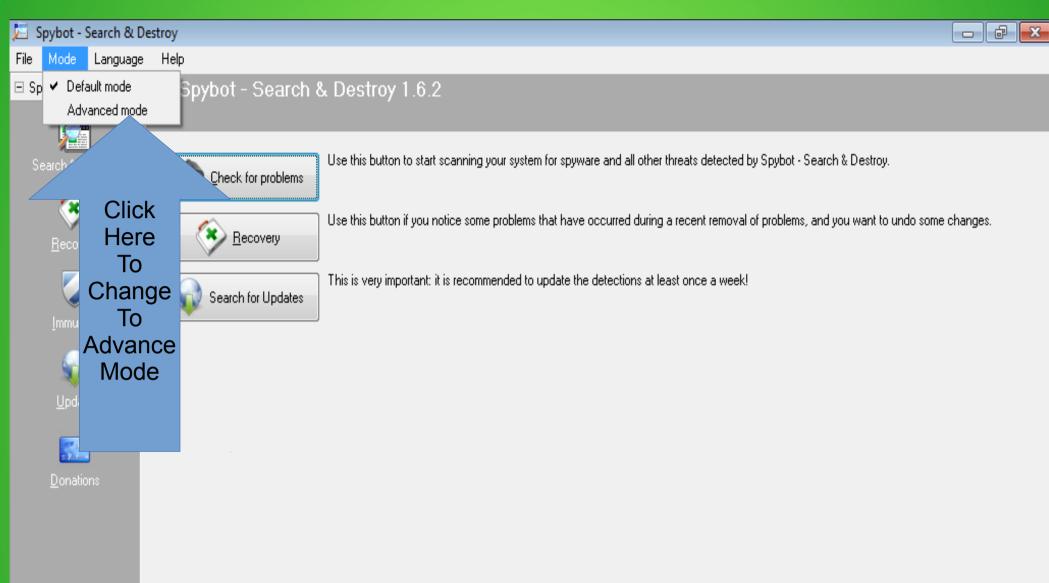

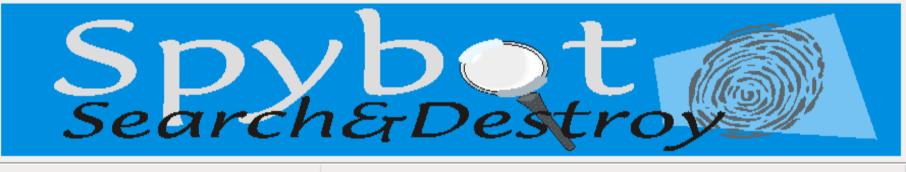

## They are serious! But there is a setting that I will show you later! Click yes!

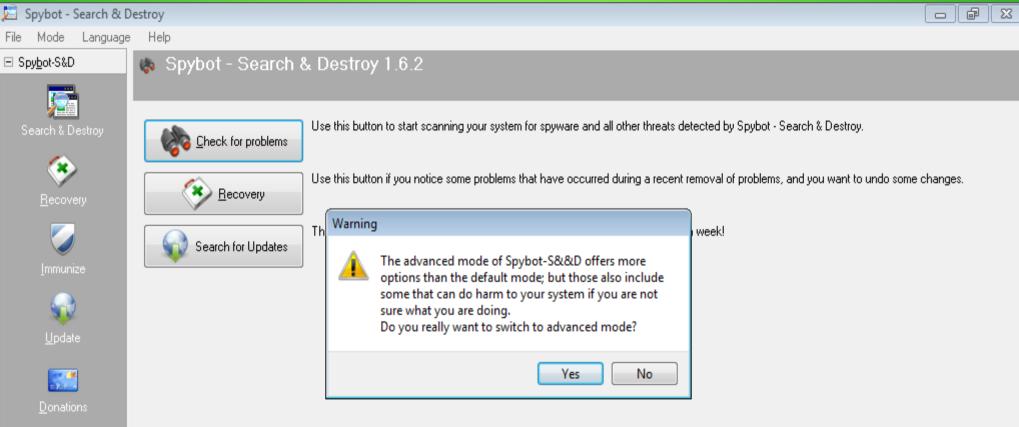

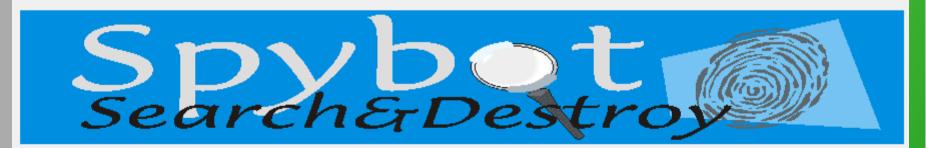

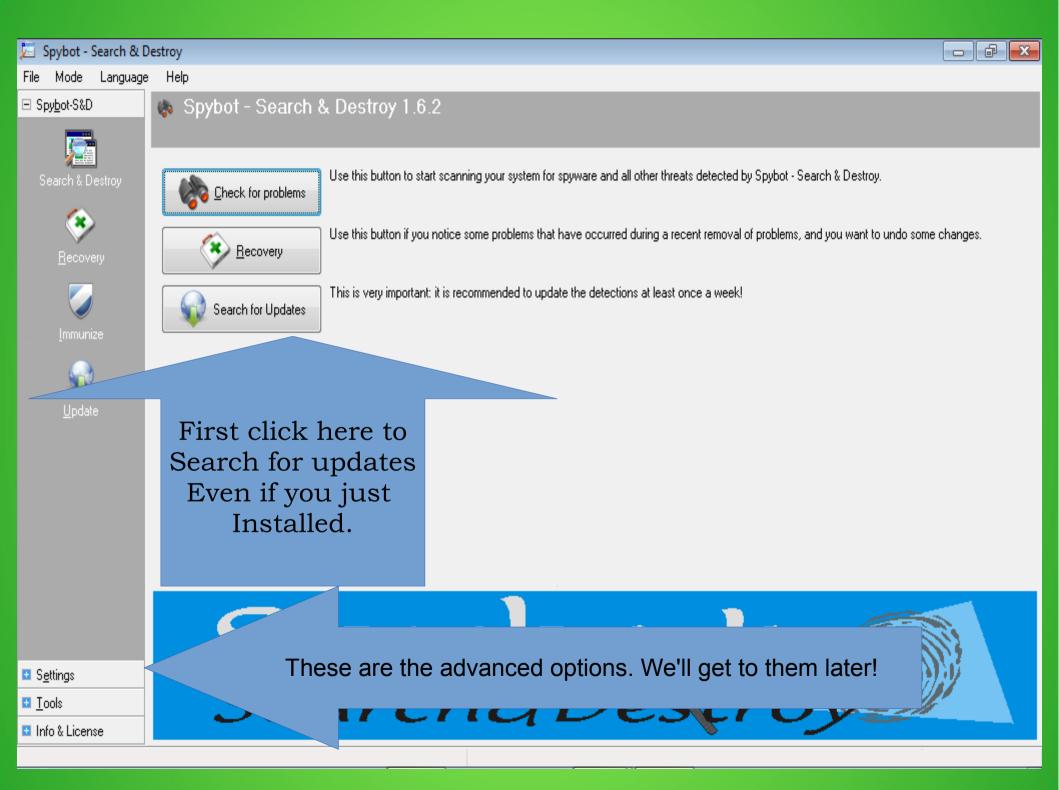

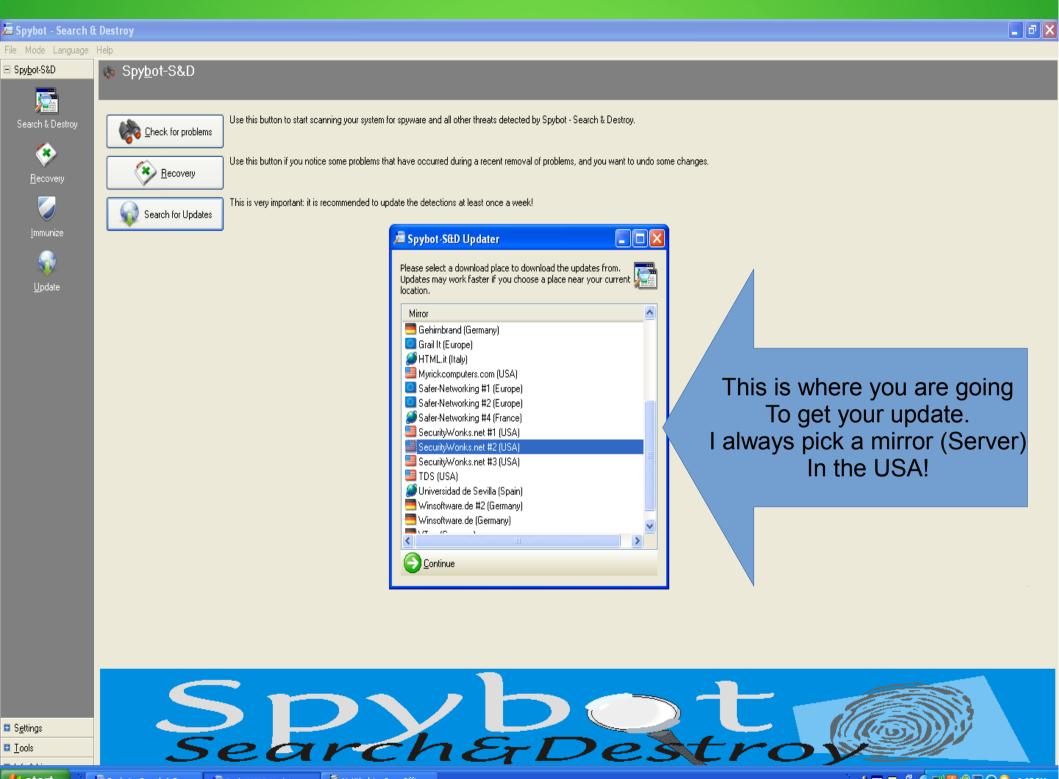

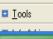

쁅 start

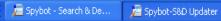

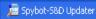

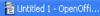

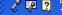

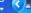

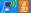

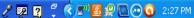

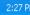

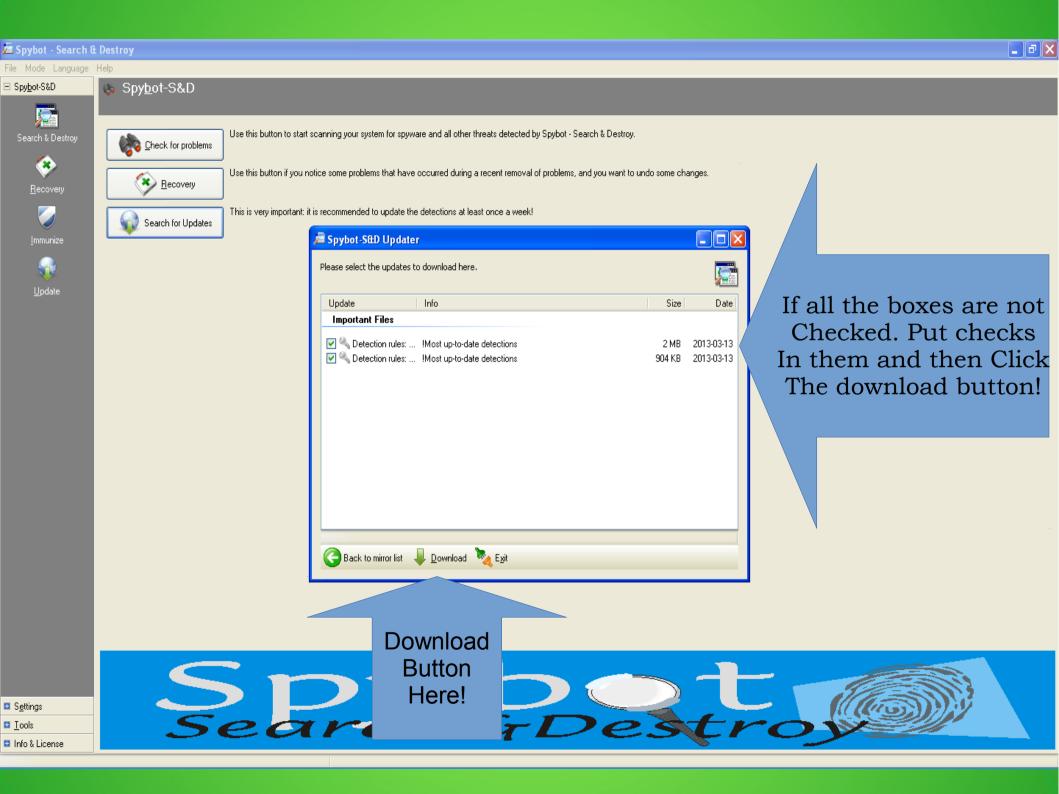

Spybot is downloading your updates. Once it is done the download button will disappear. Click the Exit Button to return to Spybot!

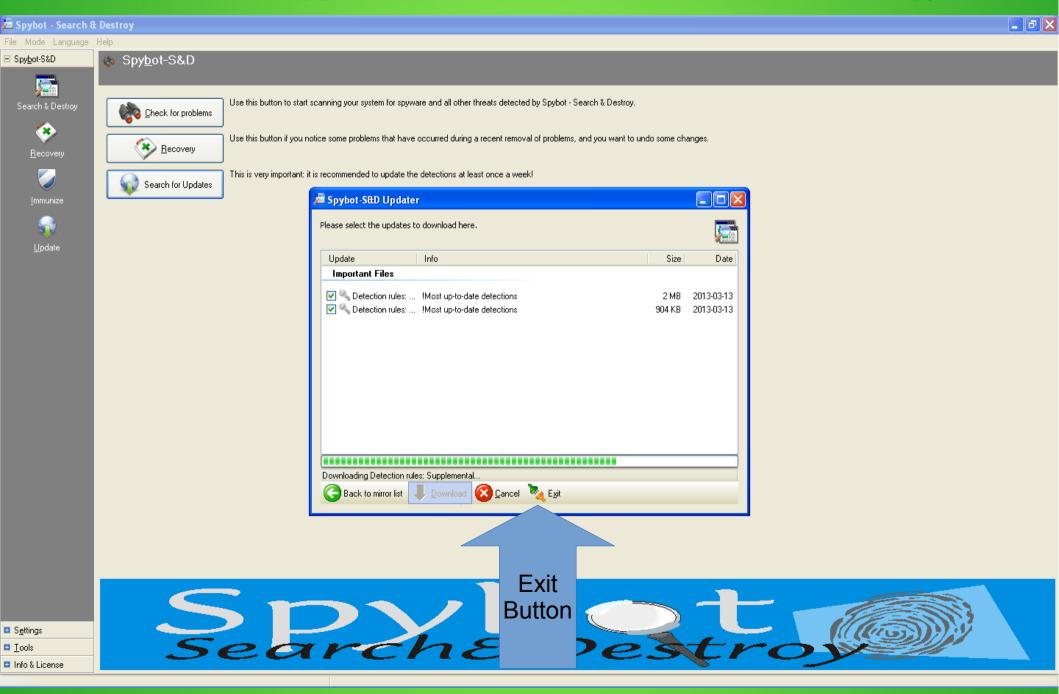

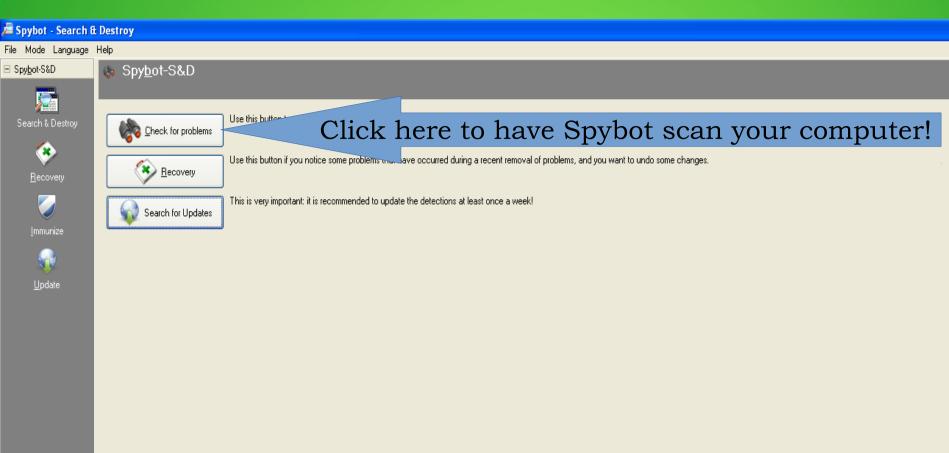

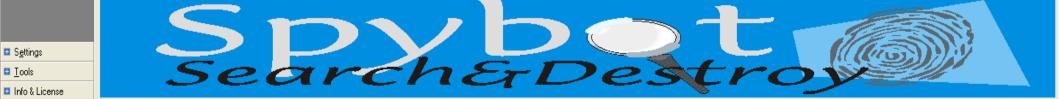

Spybot is scanning your system. This can take a couple of hours depending on hard drive size, processor speed, and problems found!

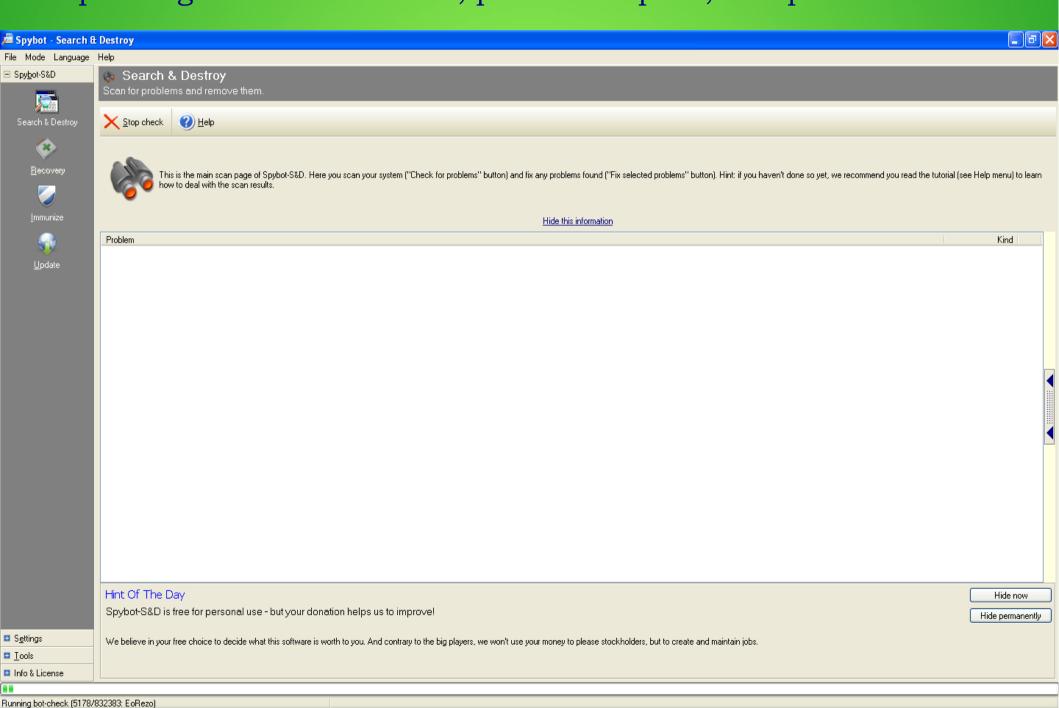

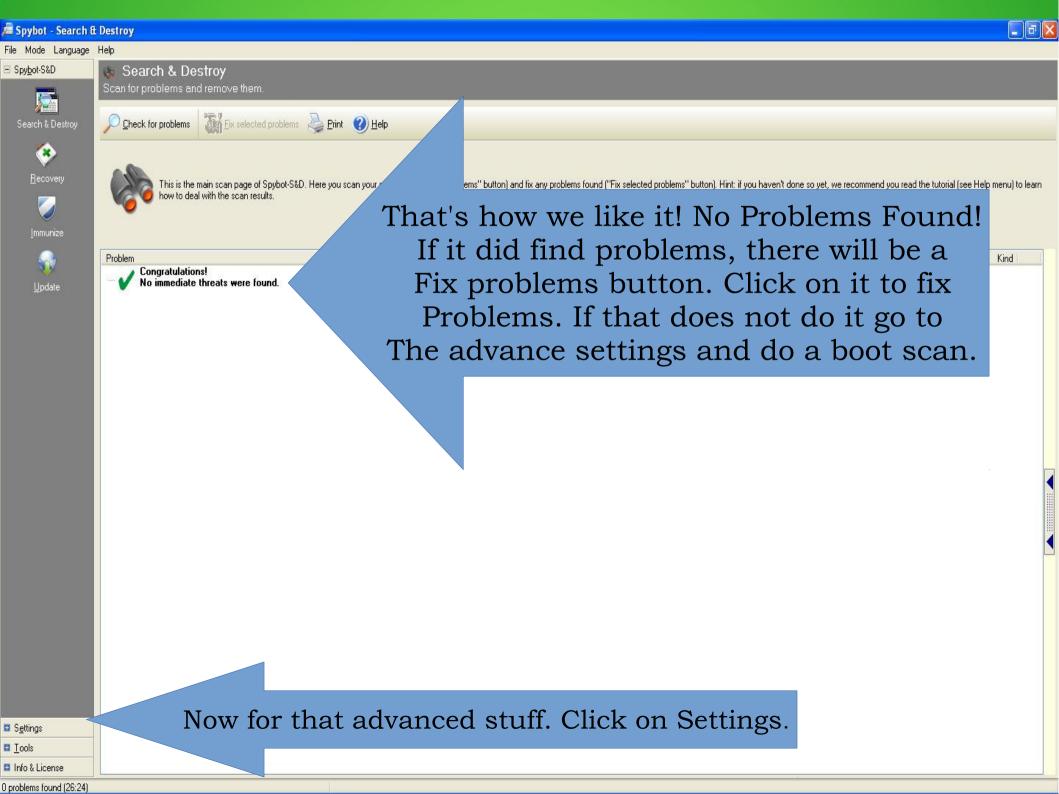

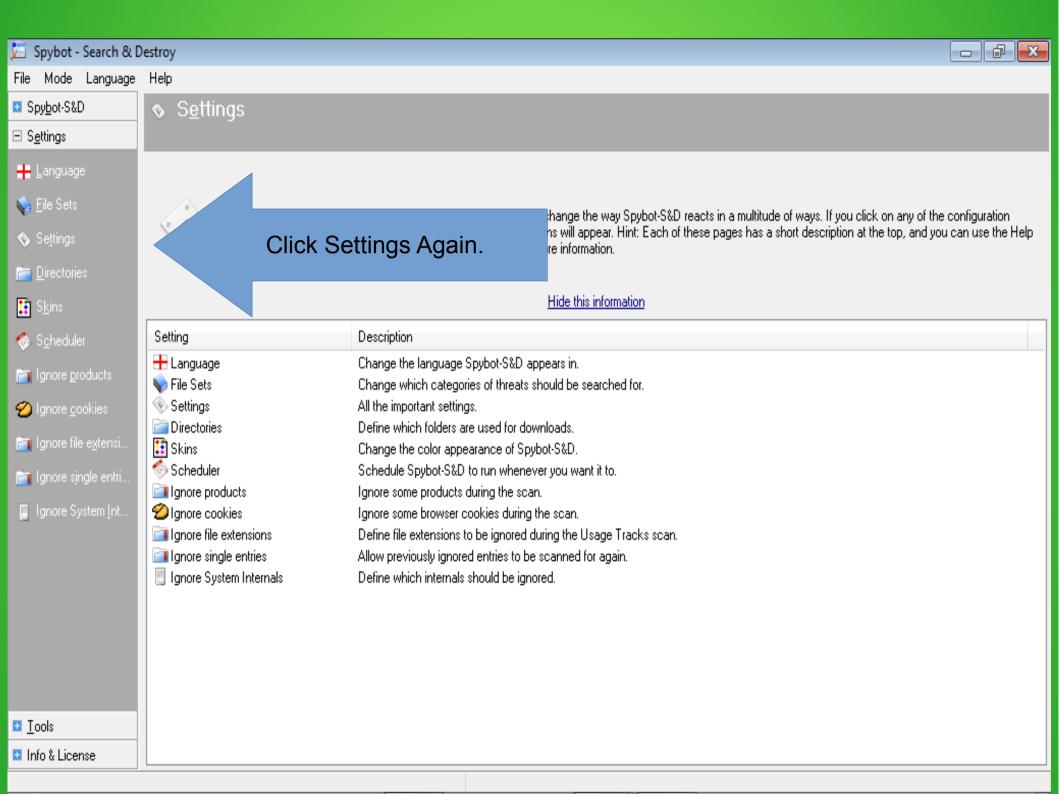

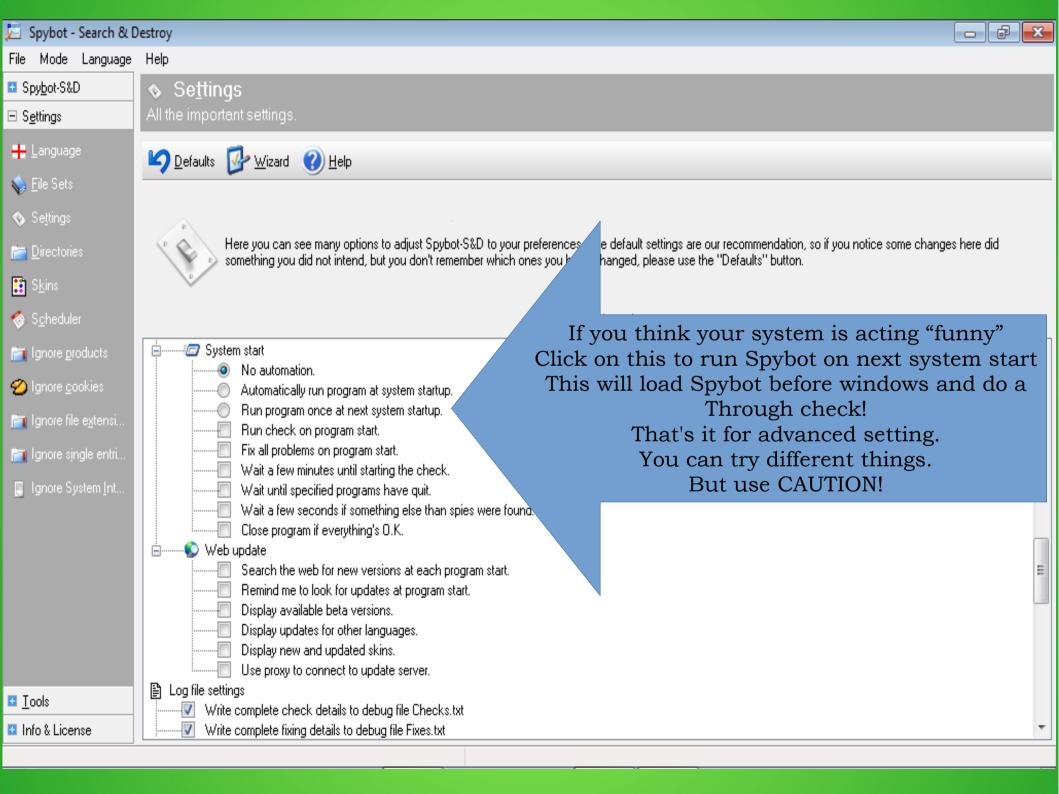

Which brings me to the last of four programs that I use to keep all of my computers running in tip top shape!

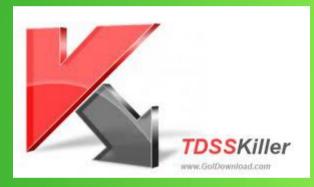

#### TDSSKILLER

TDSSKiller is free! TDSSKiller takes care of vicious rootkits! Although Spybot is supposed to take care of rootkits, I have recently run into some that Spybot was unable to handle.

#### **MALWARE!**

Click on the picture to download TDSSKILLER.

Download TDSSKiller and Extract the file. You can put it on your desktop for easy access! TDSSKiller does not actually install on your computer!

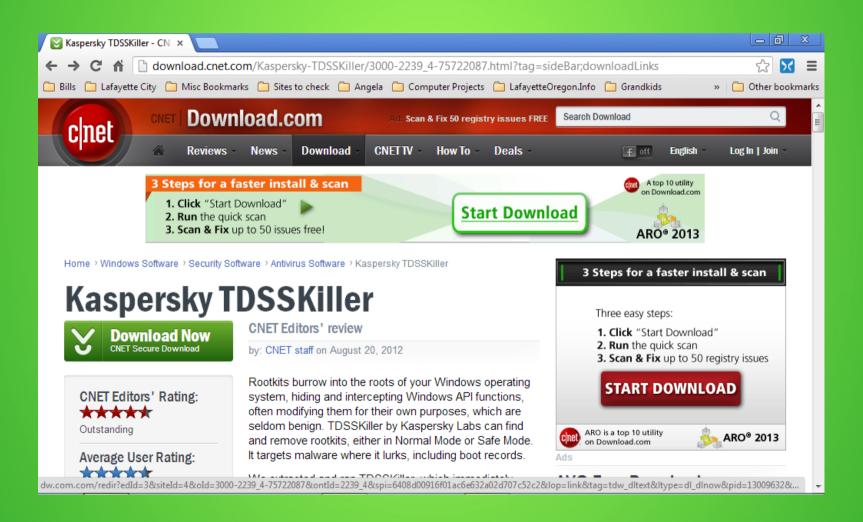

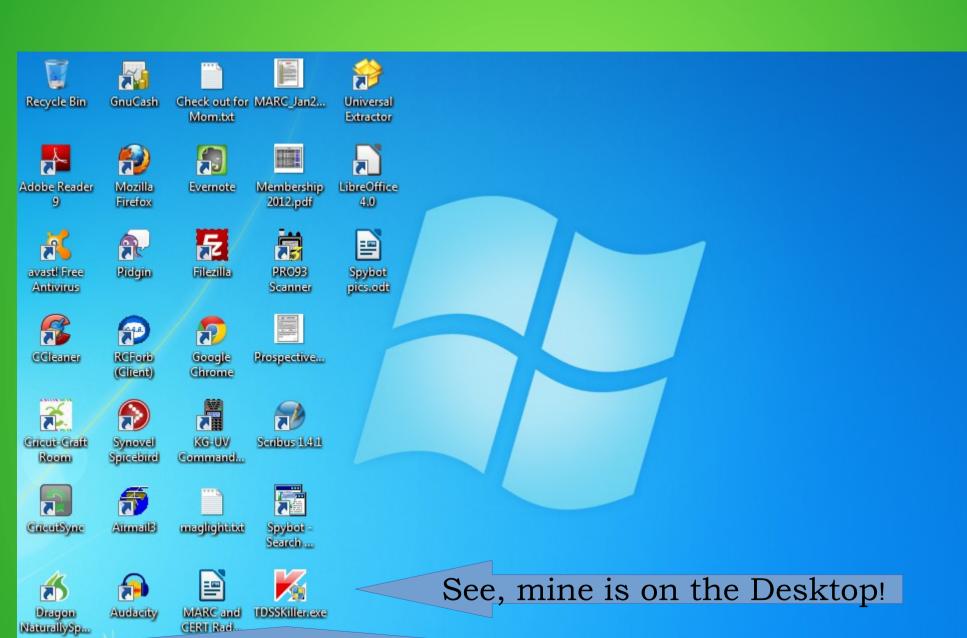

Well Double Click on it! It's now going to do it by ITSELF!

# So this is what TDSSKiller looks like when opened up. There is only one thing to do! Click on the Start Scan Button!

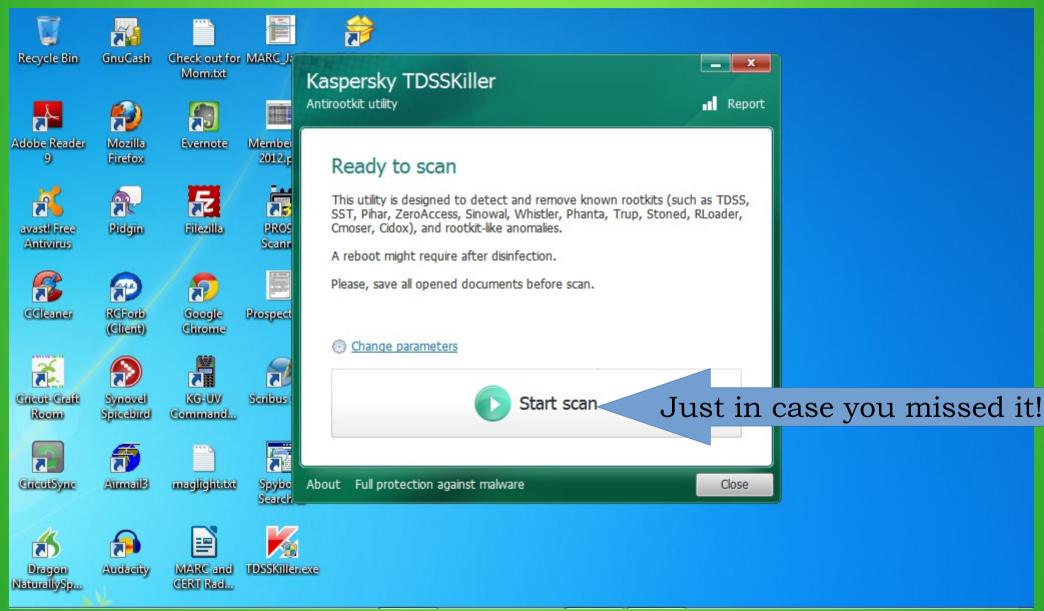

### TDSSKiller is Running!

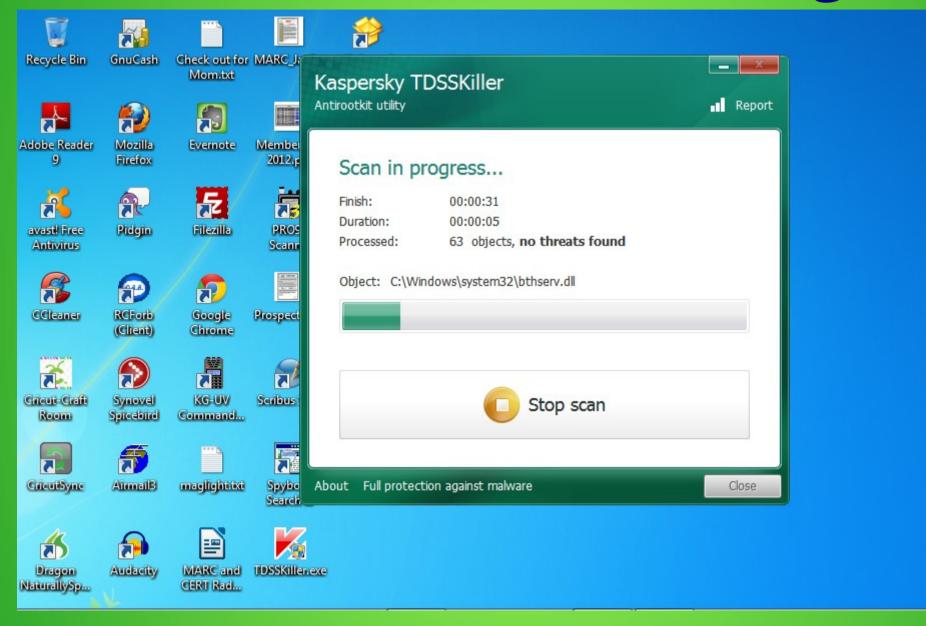

Now it is finished! It usually takes only a couple minutes!

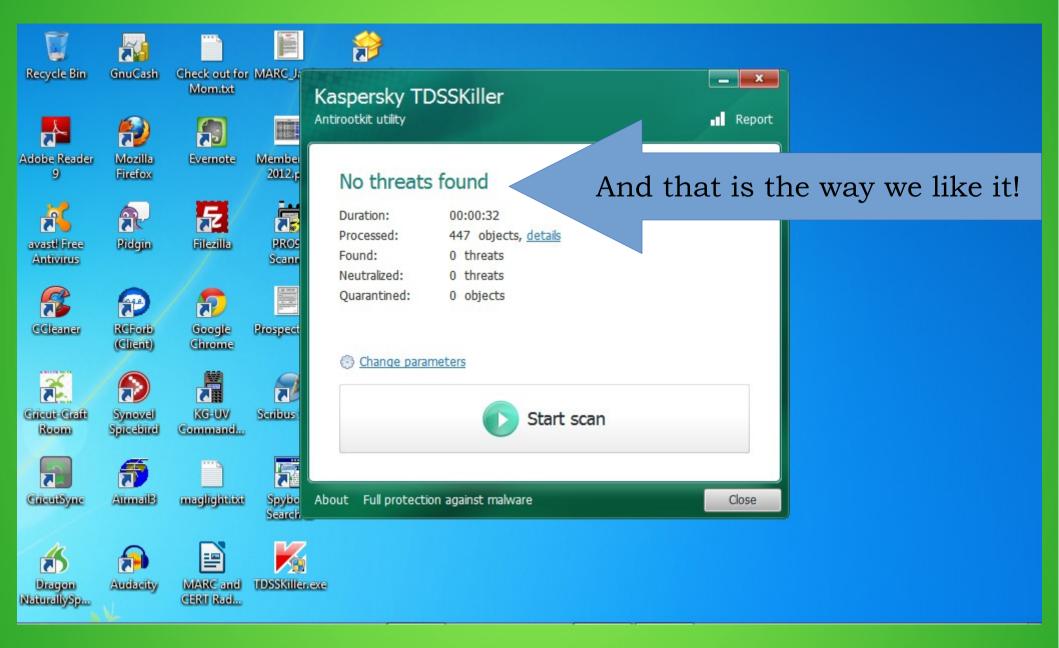

I run this once a month, unless I think there is a problem!

I don't PAY for software! There is so much free and OPEN SOURCE software out there! Much of it is better than the paid versions! So if you are looking for a program, do a Google search for Open Source...Office, Publisher, Operating Systems or whatever!

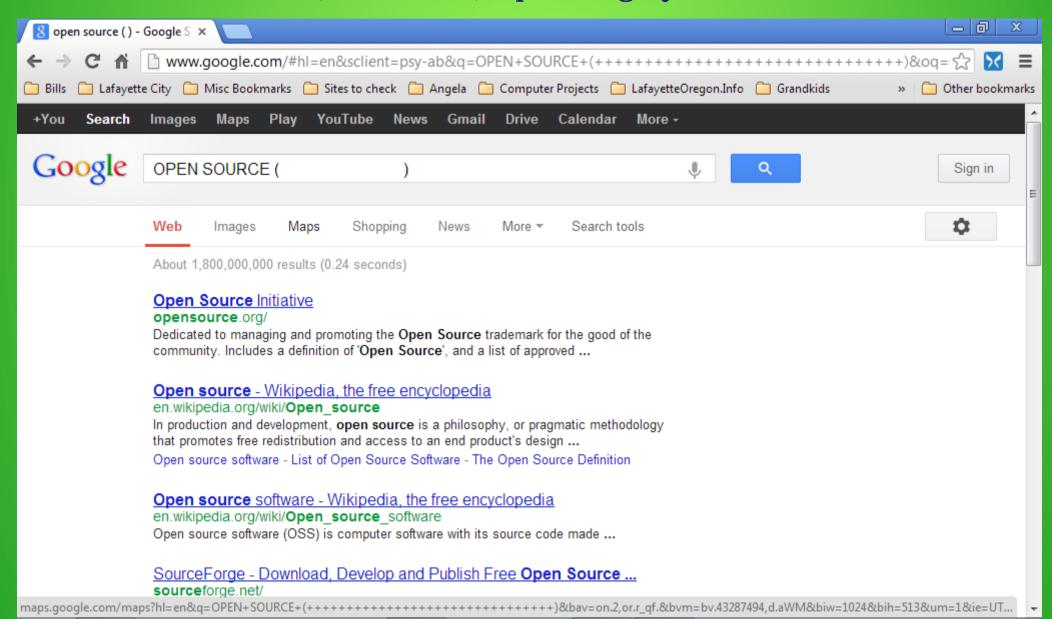

# Finally! The answer to your computer questions?

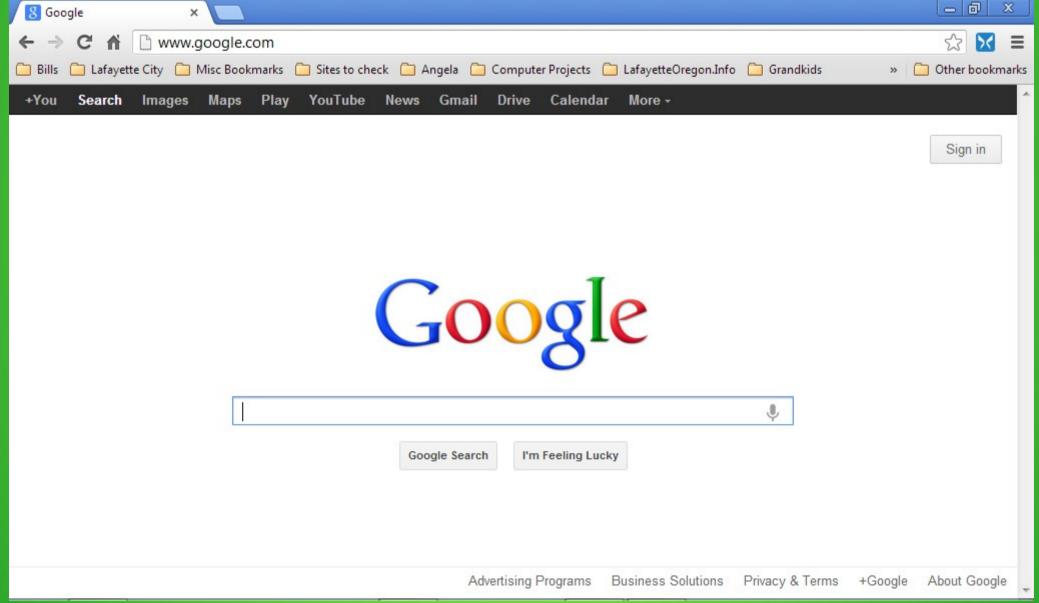